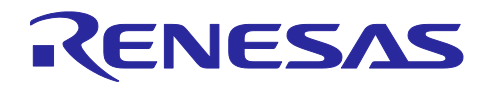

# **RL78/G23, RL78/G14**

LoRaWAN® Stack Sample Application

## **Introduction**

This document describes a sample software to use LoRaWAN® stack. This application operates the LoRaWAN stack by user with some commands from a Host PC.

## **Notes on release**

Features described with gray background are currently unsupported.

## **Target Devices**

MCU: Renesas RL78/G23 (R7F100GSN, R7F100GLG) or RL78/G14 (R5F104ML) Transceiver: Semtech SX1261 or SX1262

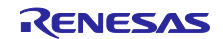

## **Contents**

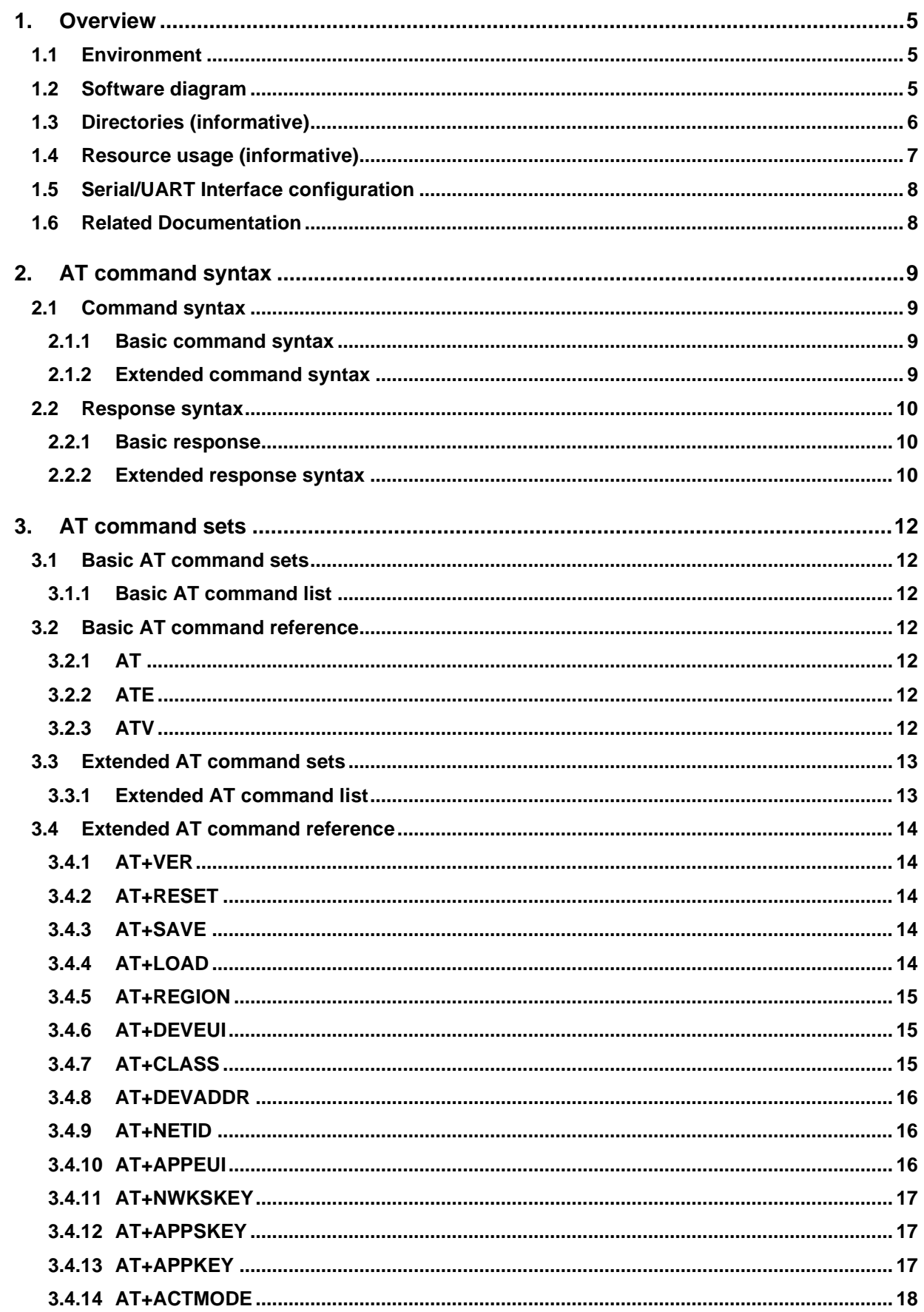

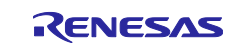

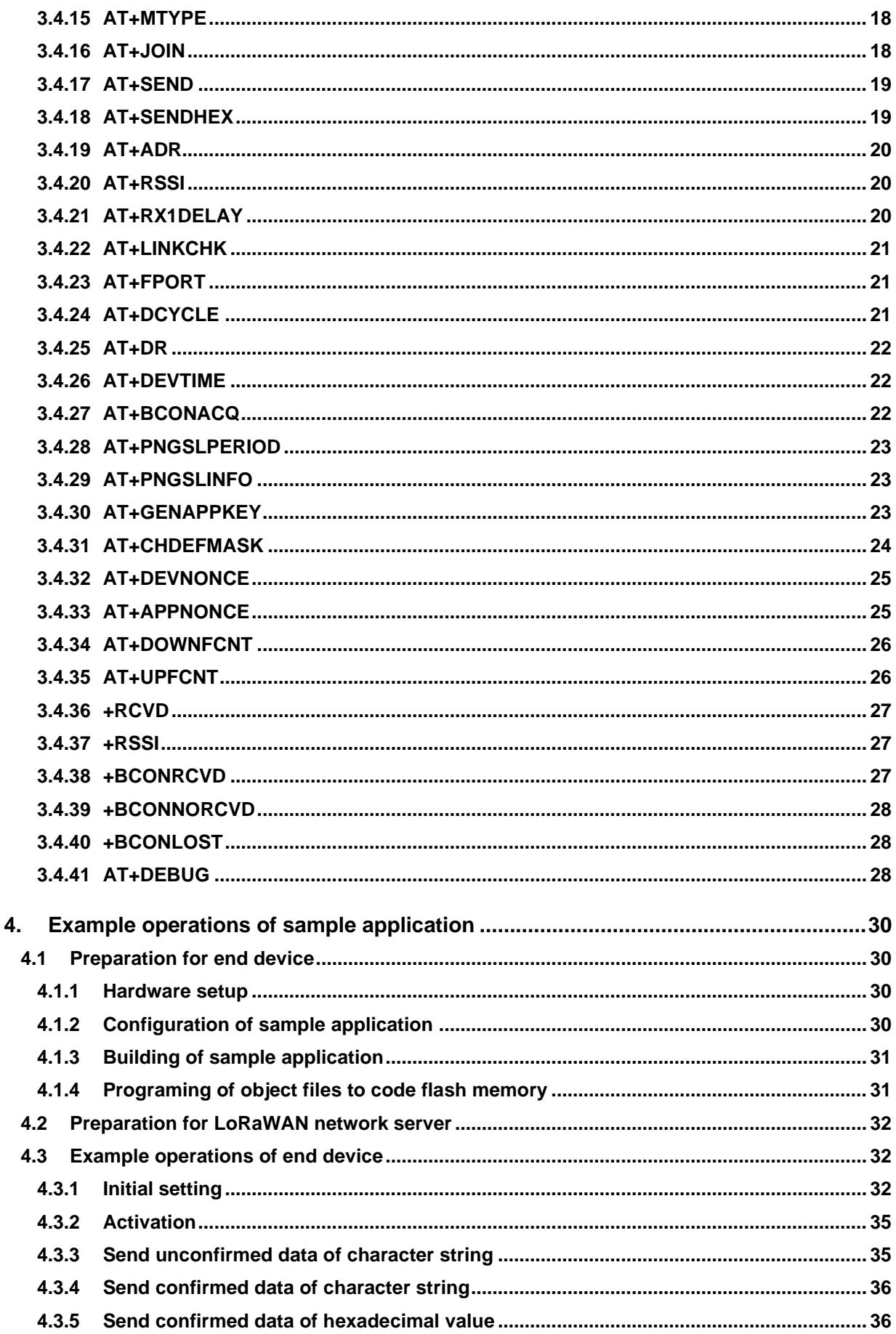

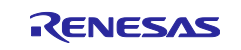

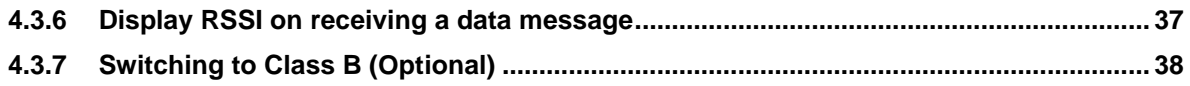

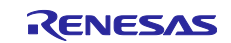

## <span id="page-4-0"></span>**1. Overview**

This document describes the APIs for operating the LoRaWAN stack sample application program. This application can be operated by the AT command sets.

## <span id="page-4-1"></span>**1.1 Environment**

The figure below indicates the environment to use this sample application. This sample application can be operated with the AT command sets from a Host PC via a serial interface.

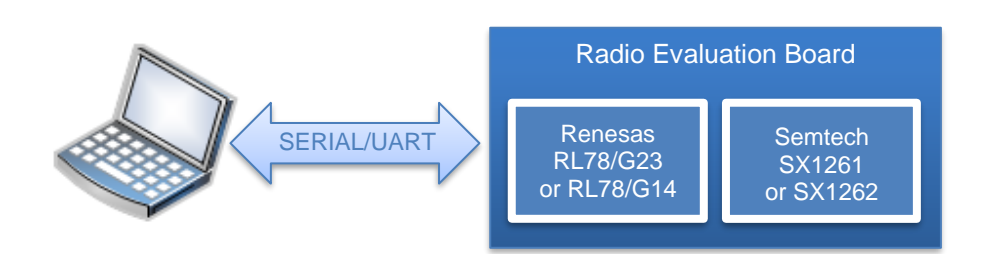

The target MCU and the target RF for this sample application are Renesas RL78/G23 or RL78/G14, and Semtech SX1261 or SX1262.

## <span id="page-4-2"></span>**1.2 Software diagram**

The figure below indicates a block diagram of this sample application.

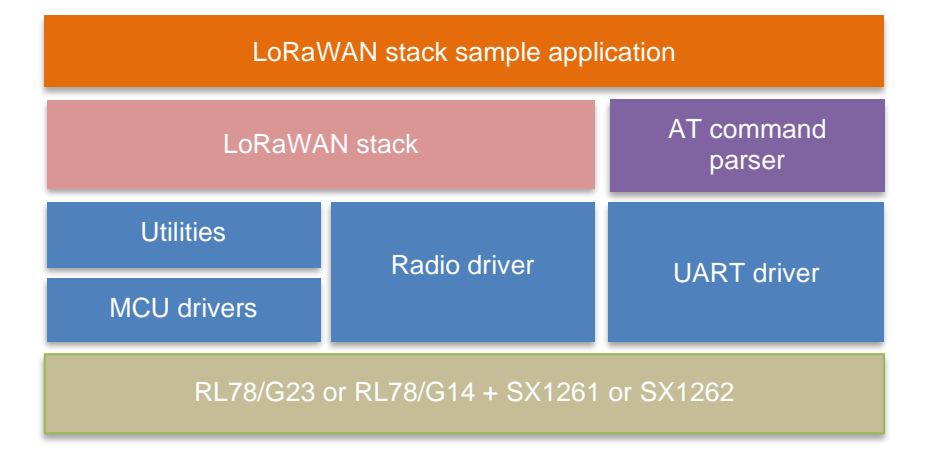

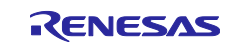

## <span id="page-5-0"></span>**1.3 Directories (informative)**

Table 1-1 shows a basic concept of what kind of codes each directory includes. This is just informative.

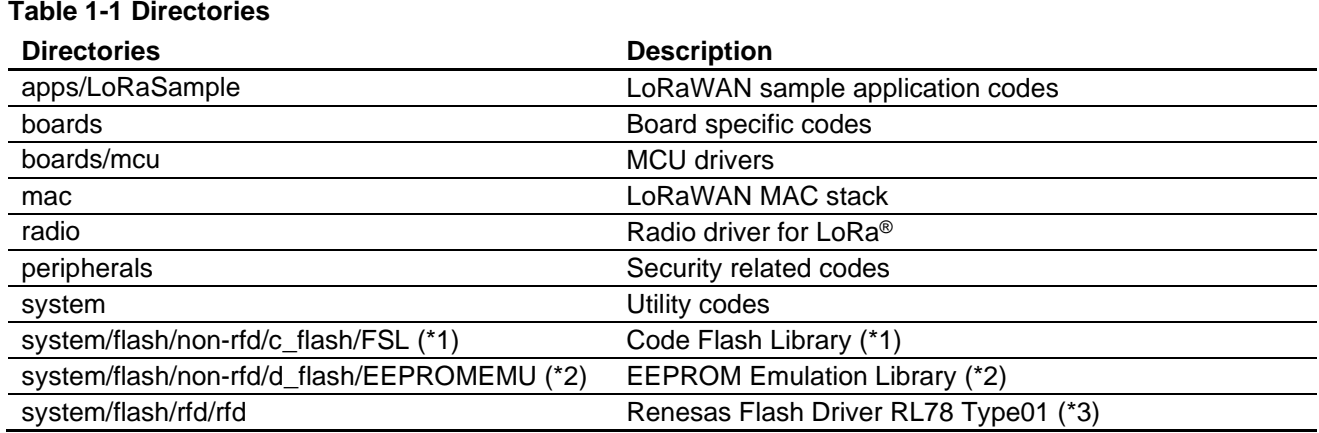

#### **CAUTION:**

(\*1) This folder is for containing the code flash library to write to the code flash memory. The library for testing, 'Flash Self Programming Library Type01 Package Ver.3.00 for the RL78 Family [for the CA78K0R/CC-RL Compiler], is contained in advance. But when you start to develop a product, it is necessary to copy the newest code flash library to this folder. The code flash library is downloaded from Renesas website.

(\*2) This folder is for containing the EEPROM emulation library and data flash access library to access the data flash memory. The libraries for testing, 'EEPROM Emulation Library Pack02 Package Ver.2.00(for CA78K0R/CC-RL Compiler) for RL78 Family', are contained in advance. But when you start to develop a product, it is necessary to copy the newest library to this folder.

The EEPROM emulation library and data flash access library are downloaded from Renesas website.

(\*3) This folder is for containing the flash driver to access the data and code flash memory. The driver for testing, 'Renesas Flash Driver RL78 Type 01 V1.00 for RL78/G23', is contained in advance. But when you start to develop a product, it is necessary to copy the newest library to this folder. The flash driver is downloaded from Renesas website.

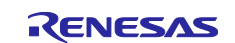

## <span id="page-6-0"></span>**1.4 Resource usage (informative)**

<span id="page-6-1"></span>[Table 1-2,](#page-6-1) [Table 1-3](#page-6-2) and [Table 1-4](#page-6-3) shows the resources used by this [sample application including the](#page-6-1)  LoRaWAN stack and drivers.

#### **Table 1-2 Resources required for (R7F100GSN) MCU Peripherals (RL78/G23 - R7F100GSN)**

[LoRaWAN stack]

- 32 bit Interval Timer
- Timer Array Unit (TAU) : Unit 0 Channle2 (TAU02)
- External Interrupt: INTP11(P77)
- Serial Array Unit (SAU) Unit 1 Channel 1 (CSI11) SCK11(P95), SI11(P96), SO11(P97)
- I/O port P115, P46, P106, P42

[Application]

- Serial Array Unit (SAU) Unit 0, Channel 0 and 1 (UART0) TXD0(P12), RXD0(P11)
- I/O port P147, P117, P116(RFU), Note: Used if RP\_DETECT\_BOARD\_CONFIG is defined. Refer to [\[2\].](#page-7-2)

#### <span id="page-6-2"></span>**Table 1-3 Resources required for RL78/G23 (R7F100GLG) MCU Peripherals (RL78/G23 - R7F100GLG)**

[LoRaWAN stack]

- 32 bit Interval Timer
- Timer Array Unit (TAU) : Unit 0 Channle2 (TAU02)
- External Interrupt: INTP11(P77)
- Serial Array Unit (SAU) Unit 1 Channel 1 (CSI11) SCK11(P30), SI11(P50), SO11(P51)
- I/O port P22, P76, P42, P73

[Application]

- Serial Array Unit (SAU) - Unit 0, Channel 0 and 1 (UART0) - TXD0(P12), RXD0(P11)

- I/O port - P25, P24, P23(RFU), Note: Used if RP\_DETECT\_BOARD\_CONFIG is defined. Refer to [\[2\].](#page-7-2)

## <span id="page-6-3"></span>**Table 1-4 Resources required for RL78/G14 (R5F104ML)**

#### **MCU Peripherals (RL78/G14 - R5F104ML)**

[LoRaWAN stack]

- Real Time Clock (RTC)
- Timer RJ
- 12 bit Interval Timer
- External Interrupt: INTP11(P77)
- Serial Array Unit (SAU) Unit 3 Channel 1 (CSI31) SCK31(P54), SI31(P53), SO31(P52)
- I/O port P26, P02, P75, P03
- [Application]
- Serial Array Unit (SAU) Unit 0, Channel 0 and 1 (UART0) TXD0(P51), RXD0(P50)

- I/O port - P23, P24, P25(RFU), Note: Used if RP\_DETECT\_BOARD\_CONFIG is defined. Refer to [\[2\].](#page-7-2)

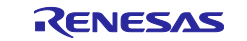

## <span id="page-7-0"></span>**1.5 Serial/UART Interface configuration**

The Serial/UART interface configuration of this sample application is as shown in [Table 1-5.](#page-7-3)

<span id="page-7-3"></span>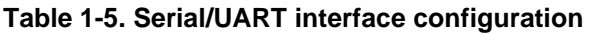

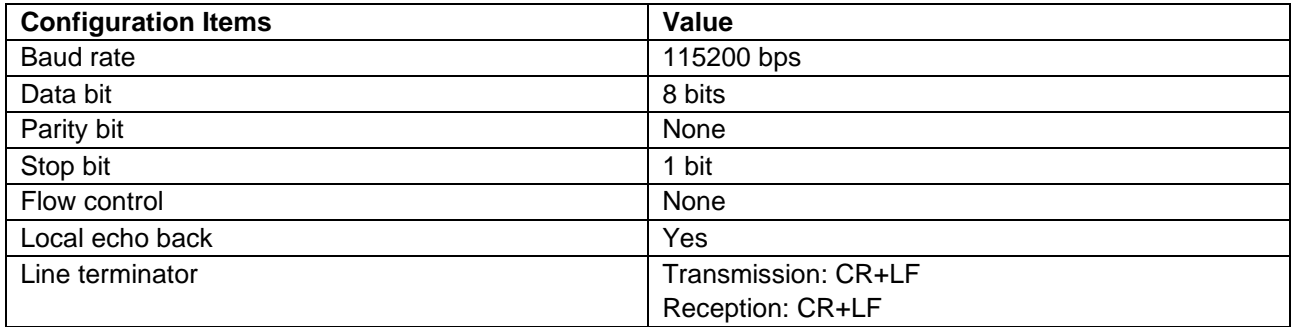

## <span id="page-7-1"></span>**1.6 Related Documentation**

## **Table 1-6 Related Documentation**

<span id="page-7-6"></span><span id="page-7-5"></span><span id="page-7-4"></span><span id="page-7-2"></span>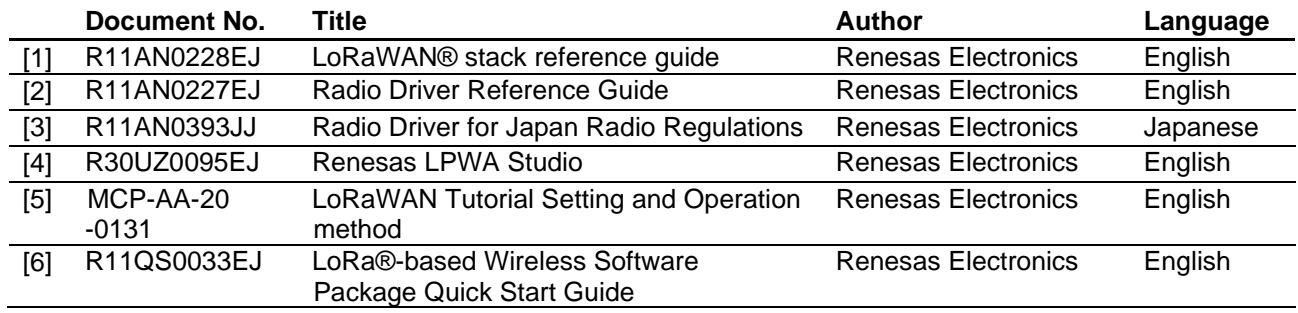

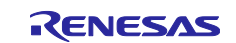

## <span id="page-8-0"></span>**2. AT command syntax**

#### <span id="page-8-1"></span>**2.1 Command syntax**

A command line is made up of three elements: the prefix, the body, and the termination character. The body is made up of individual commands as specified later in this document.

Note: This sample application program supports up to 512 characters for input of the command line. If the number of input characters exceeds the limit, the exceeded characters are ignored except for <BS>.

#### **Table 2-1. General command syntax**

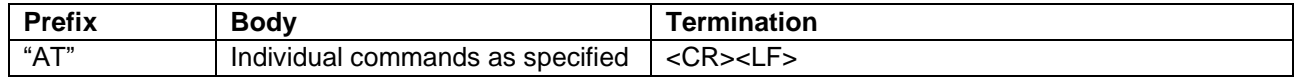

#### <span id="page-8-2"></span>**2.1.1 Basic command syntax**

The format of basic command syntax consists of <command>[<number>], where <command> is a single alphabetic character and where <number> may have a string of one or more characters from "0" to "9" decimal integer value.

#### **Table 2-2. Basic command syntax**

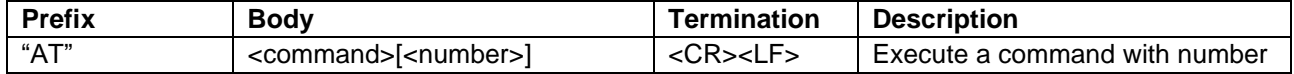

#### <span id="page-8-3"></span>**2.1.2 Extended command syntax**

There are two types of commands: action commands and parameter commands. Action commands are used to "execute" a particular function of the equipment. Parameter commands are used to "set" value(s) to parameter(s) or to "read" current value(s) of parameter(s).

#### **Table 2-3. Extended command syntax: Action command**

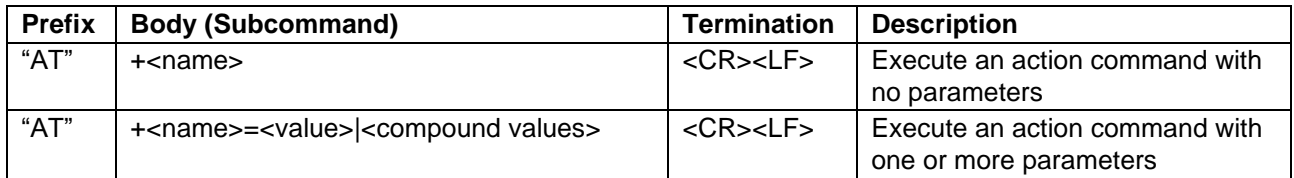

#### **Table 2-4. Extended command syntax: Parameter command**

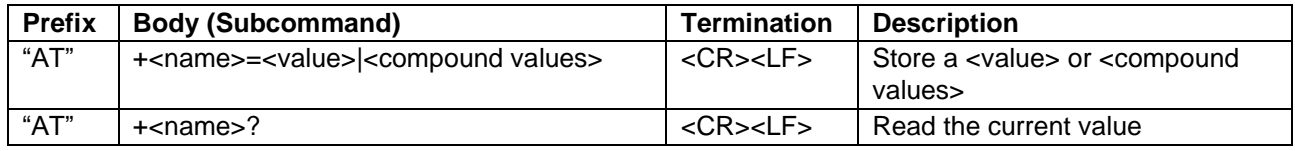

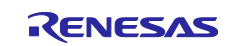

#### <span id="page-9-0"></span>**2.2 Response syntax**

Two types of response, the basic response and the extended response, are supported. The format used for these responses are shown in [Table 2-5.](#page-9-3)

#### <span id="page-9-3"></span>**Table 2-5. General response syntax**

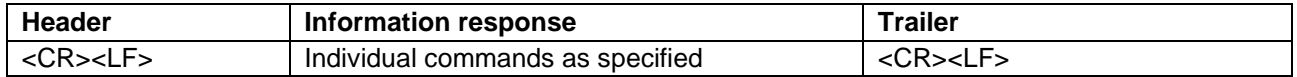

#### <span id="page-9-1"></span>**2.2.1 Basic response**

The basic response returns a result code in the information response as a result of basic and extended commands. [Table 2-6](#page-9-4) and [Table 2-7](#page-9-5) show the syntax of the basic response and the result codes respectively.

#### <span id="page-9-4"></span>**Table 2-6. Basic response syntax**

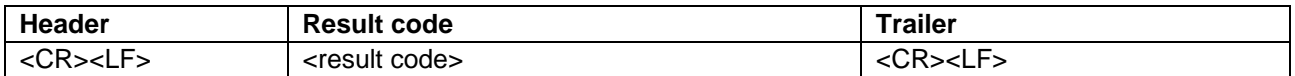

#### <span id="page-9-5"></span>**Table 2-7. Result codes**

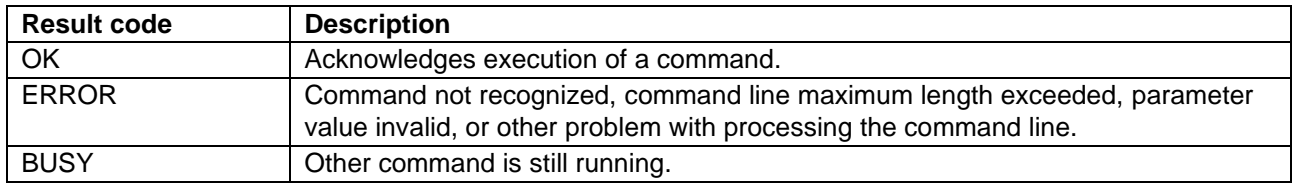

#### <span id="page-9-2"></span>**2.2.2 Extended response syntax**

The extended response returns a subcommand information response in the information response as a result of extended commands. [Table 2-8](#page-9-6) shows the syntax of the extended response. The subcommand information response returns a value or compound values. The compound values use a comma as a delimiter. The response of the subcommand information response may be different except the common format.

#### <span id="page-9-6"></span>**Table 2-8. Extended response syntax**

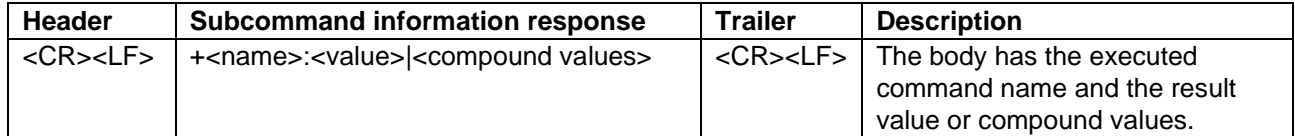

Some of the commands return what are referred to as an extended result code as extended response value. Following table shows the list of extended result codes a command can return.

#### **Table 2-9. List of Extended Result Code**

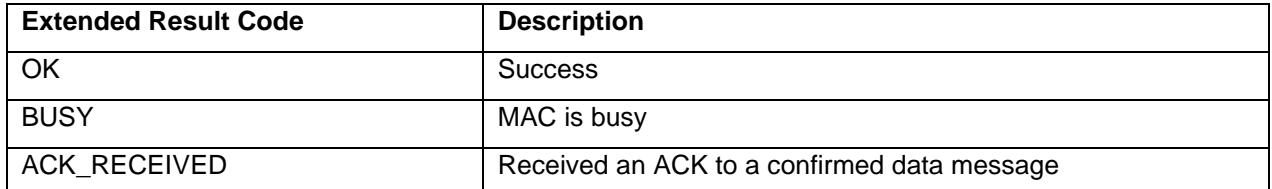

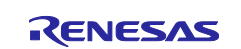

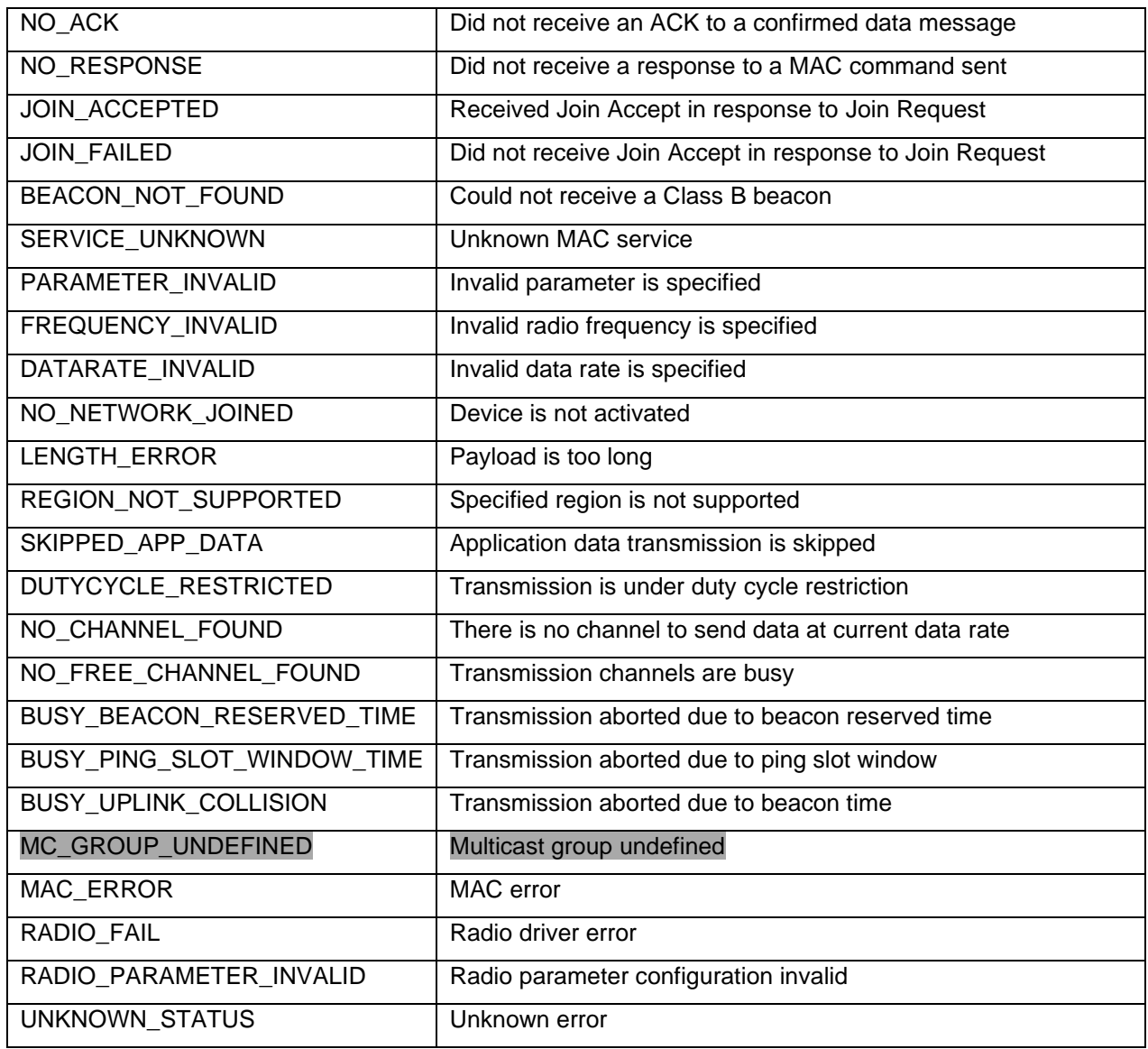

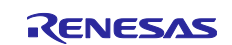

## <span id="page-11-0"></span>**3. AT command sets**

## <span id="page-11-1"></span>**3.1 Basic AT command sets**

## <span id="page-11-2"></span>**3.1.1 Basic AT command list**

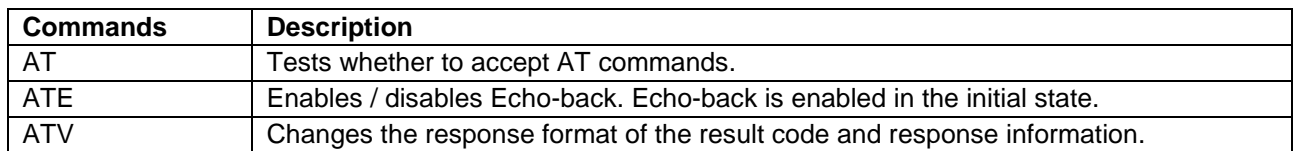

## <span id="page-11-3"></span>**3.2 Basic AT command reference**

## <span id="page-11-4"></span>**3.2.1 AT**

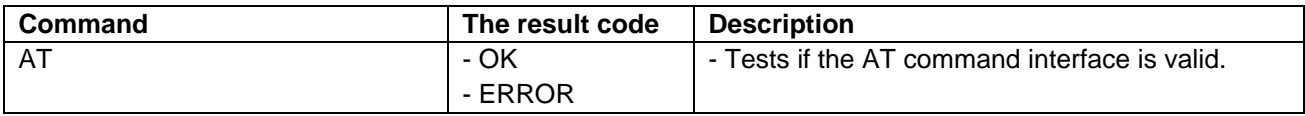

## <span id="page-11-5"></span>**3.2.2 ATE**

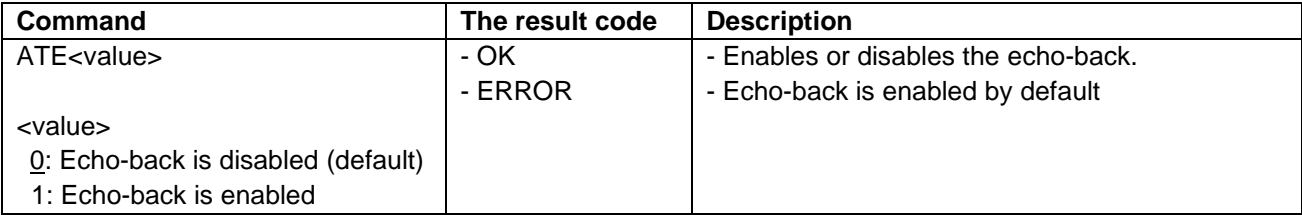

#### <span id="page-11-6"></span>**3.2.3 ATV**

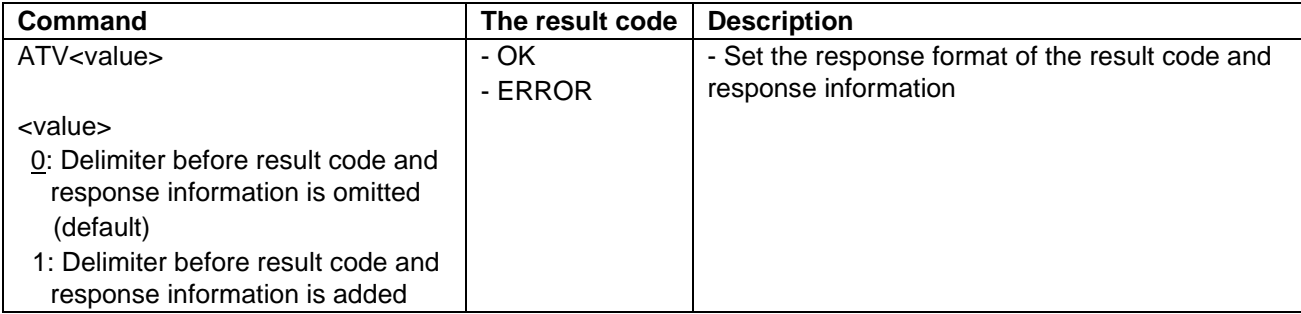

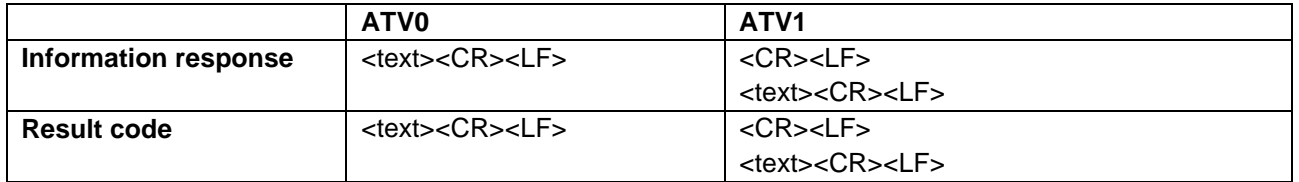

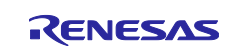

## <span id="page-12-0"></span>**3.3 Extended AT command sets**

## <span id="page-12-1"></span>**3.3.1 Extended AT command list**

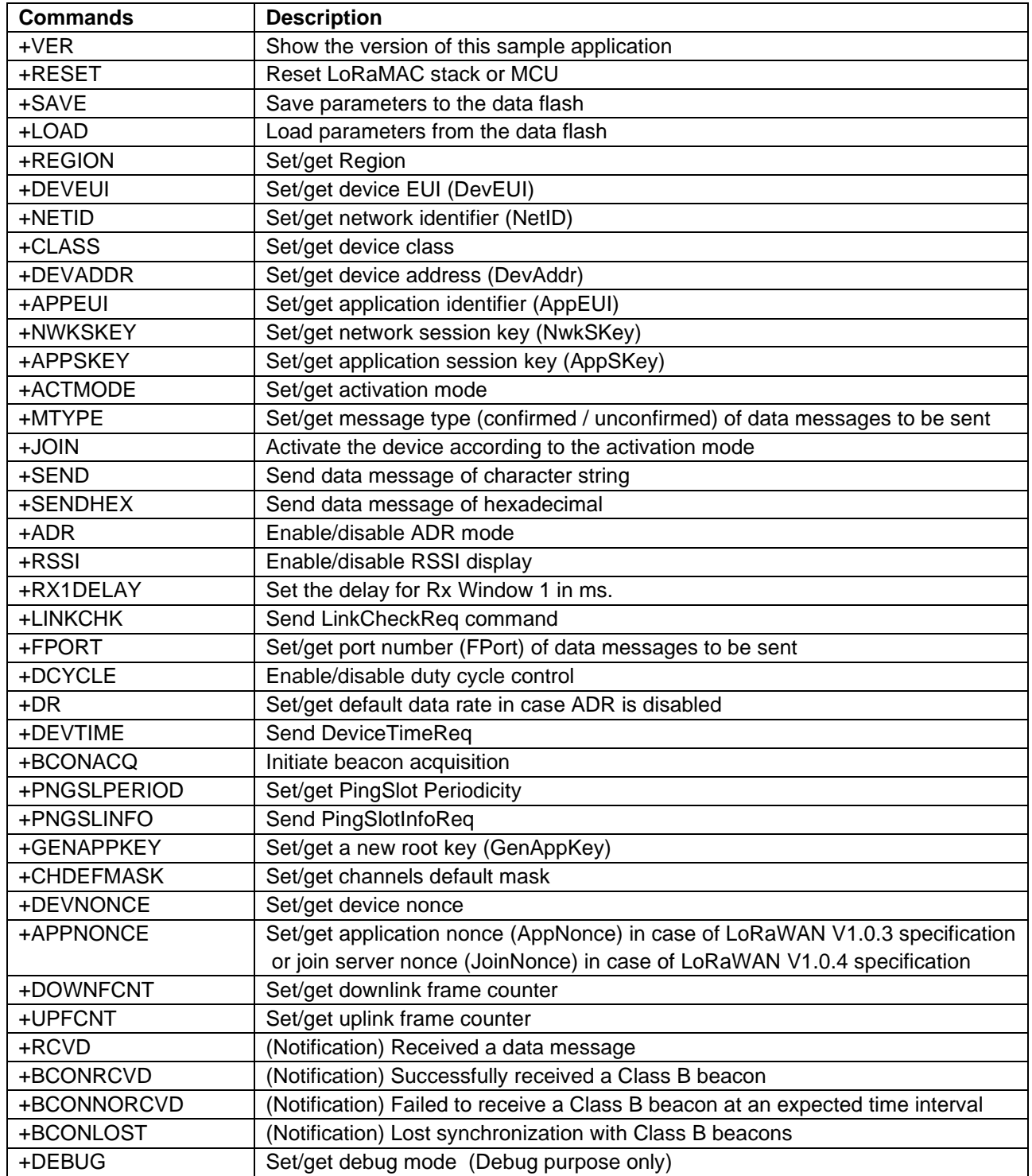

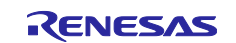

## <span id="page-13-0"></span>**3.4 Extended AT command reference**

## <span id="page-13-1"></span>**3.4.1 AT+VER**

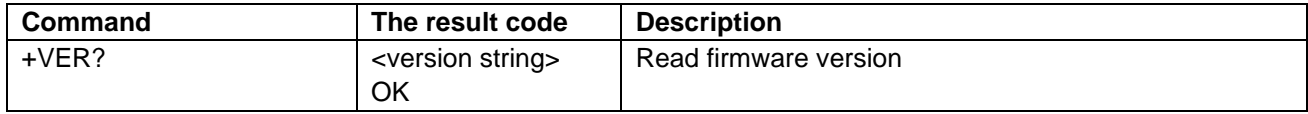

#### <span id="page-13-2"></span>**3.4.2 AT+RESET**

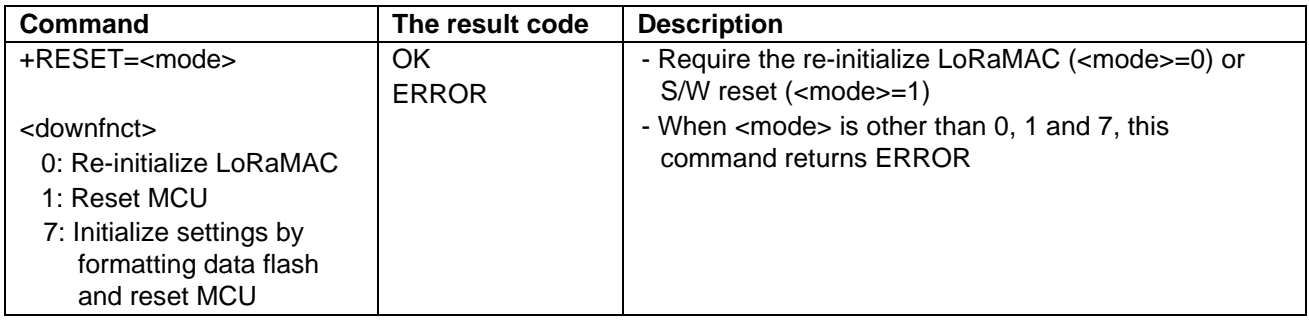

#### <span id="page-13-3"></span>**3.4.3 AT+SAVE**

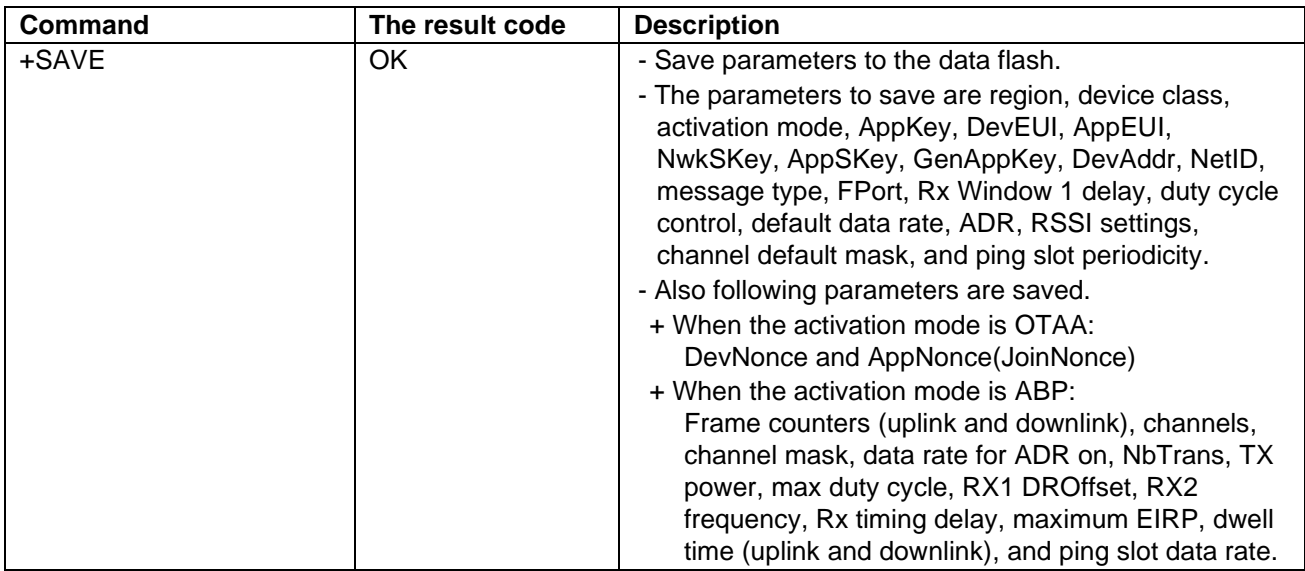

## <span id="page-13-4"></span>**3.4.4 AT+LOAD**

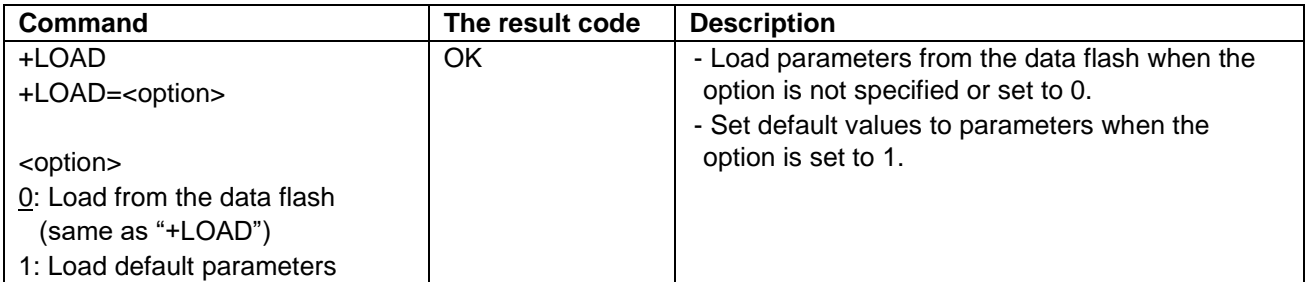

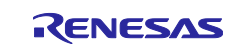

#### <span id="page-14-0"></span>**3.4.5 AT+REGION**

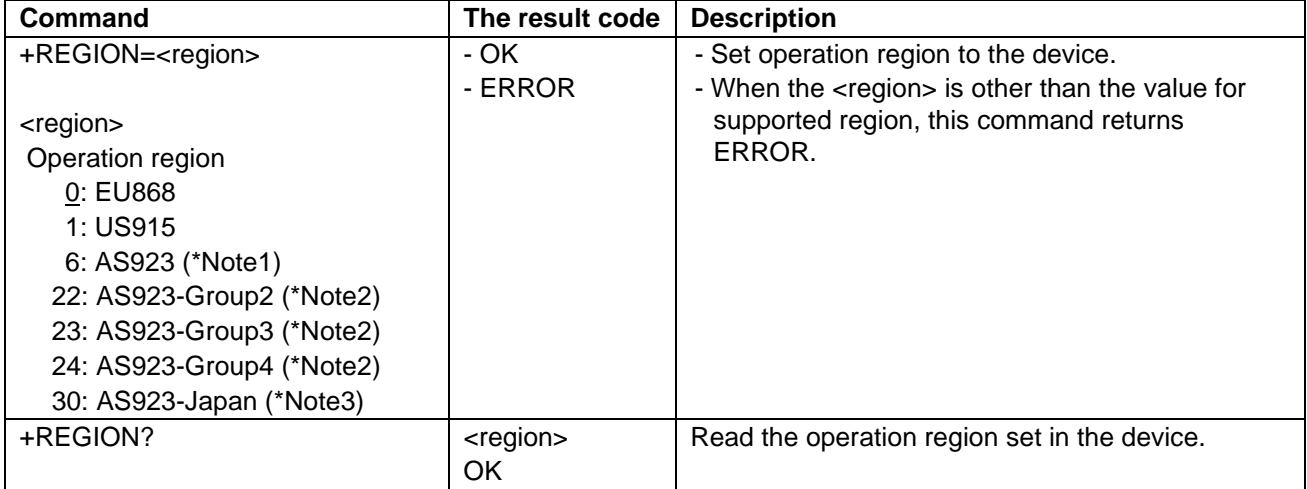

Note1: AS923 or Group AS923-1 feature is utilized when LoRaWAN V1.0.3 or V1.0.4 feature is enabled respectively.

Note2: Group AS923-2 (<region>=22) , AS923-3 (<region>=23) , and AS923-4 (<region>=24) can be specified when LoRaWAN V1.0.4 feature is enabled (Refer to section [4.1.2\)](#page-29-3).

Note3: Japan specific feature, and AS923 or Group AS923-1 feature are utilized when LoRaWAN V1.0.3 or V1.0.4 feature is enabled respectively.

#### <span id="page-14-1"></span>**3.4.6 AT+DEVEUI**

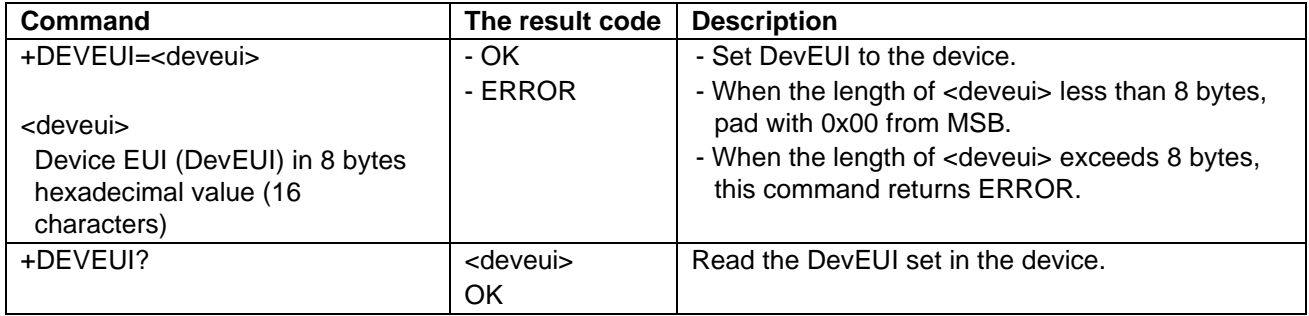

## <span id="page-14-2"></span>**3.4.7 AT+CLASS**

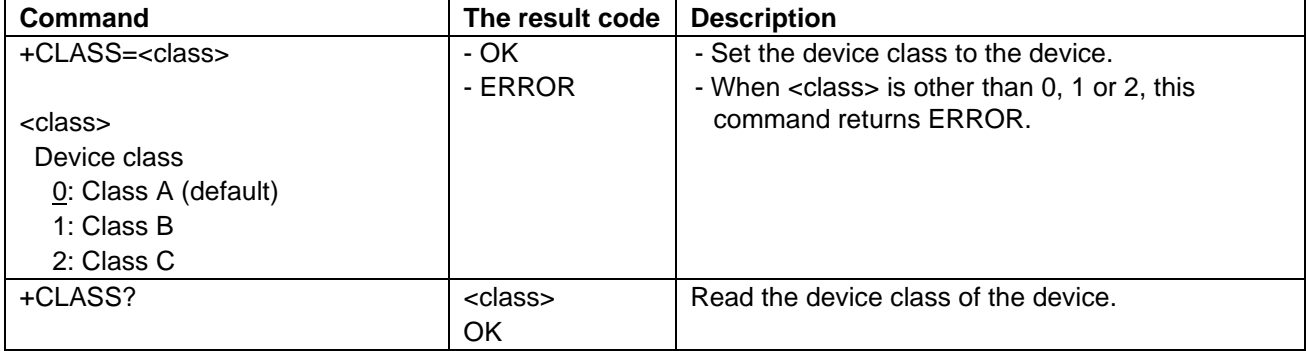

Note: The device class shall be changed from A to B via AT+CLASS after the beacon acquisition is succeeded and the ping slot periodicity is set to the intended value.

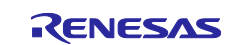

## <span id="page-15-0"></span>**3.4.8 AT+DEVADDR**

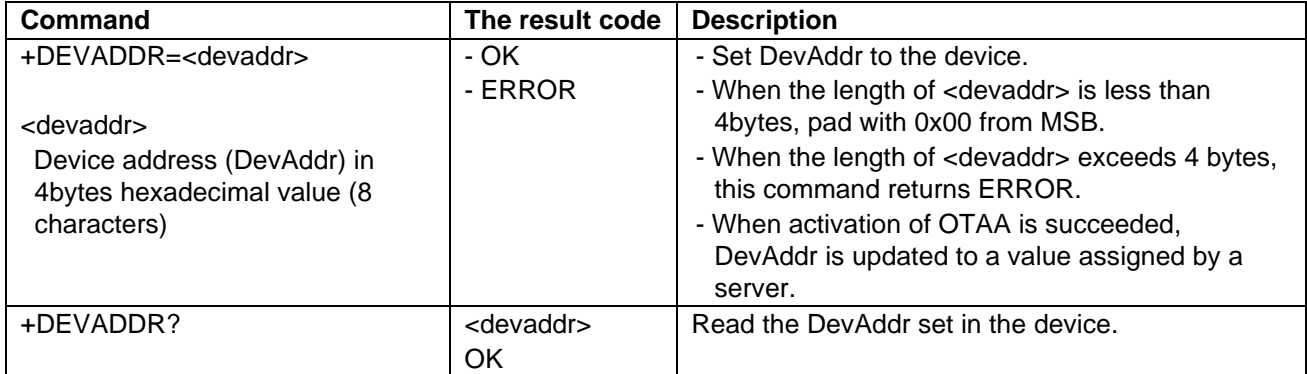

## <span id="page-15-1"></span>**3.4.9 AT+NETID**

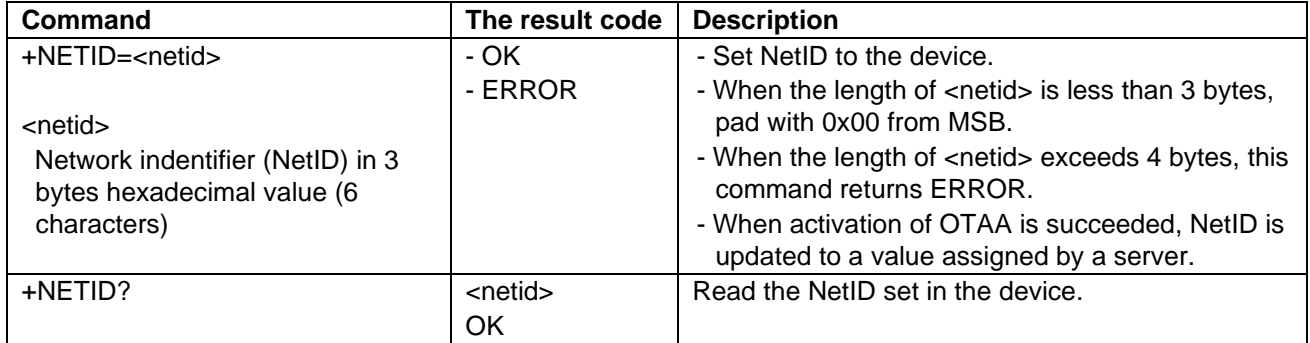

## <span id="page-15-2"></span>**3.4.10 AT+APPEUI**

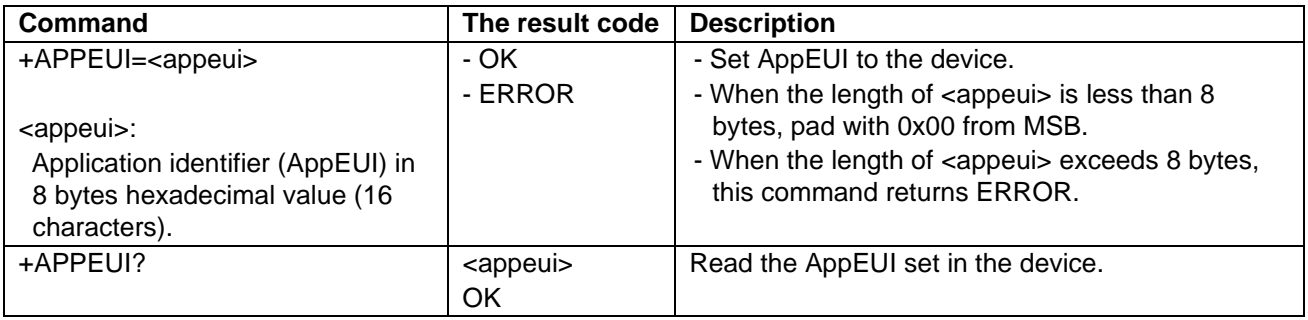

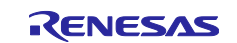

## <span id="page-16-0"></span>**3.4.11 AT+NWKSKEY**

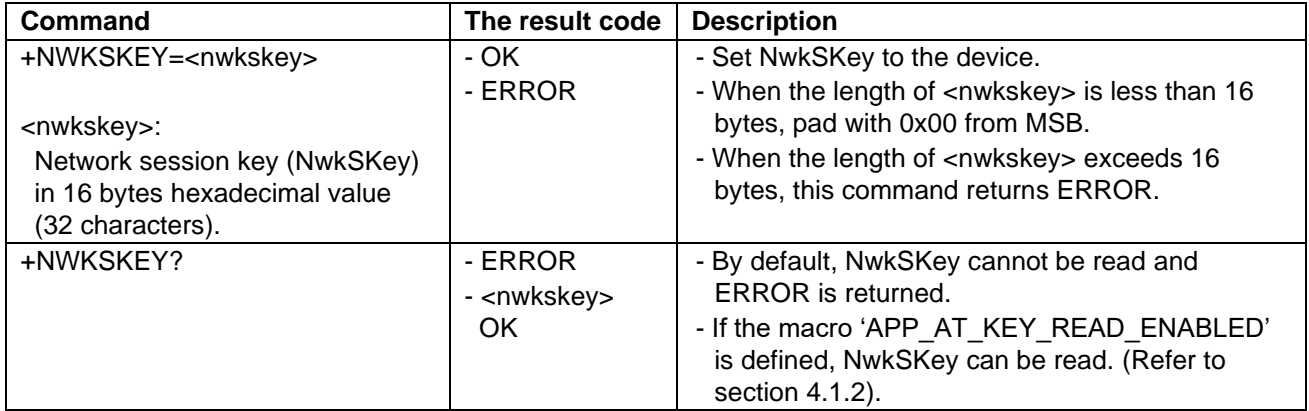

## <span id="page-16-1"></span>**3.4.12 AT+APPSKEY**

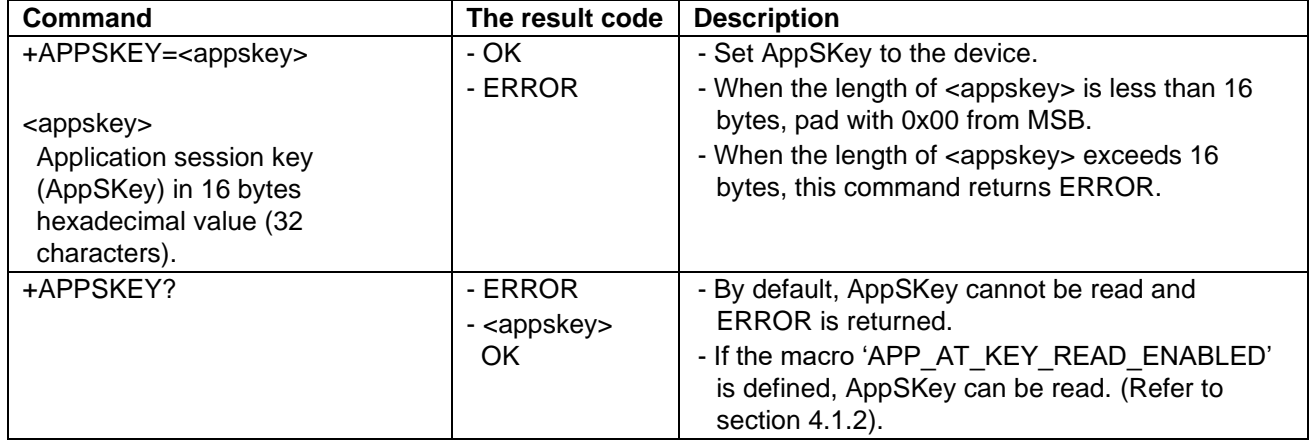

#### <span id="page-16-2"></span>**3.4.13 AT+APPKEY**

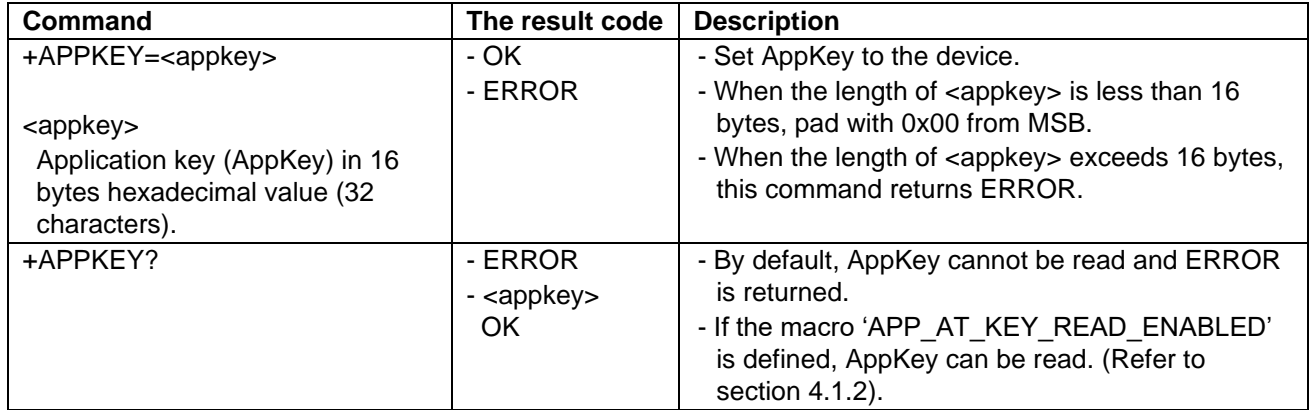

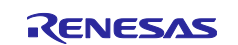

## <span id="page-17-0"></span>**3.4.14 AT+ACTMODE**

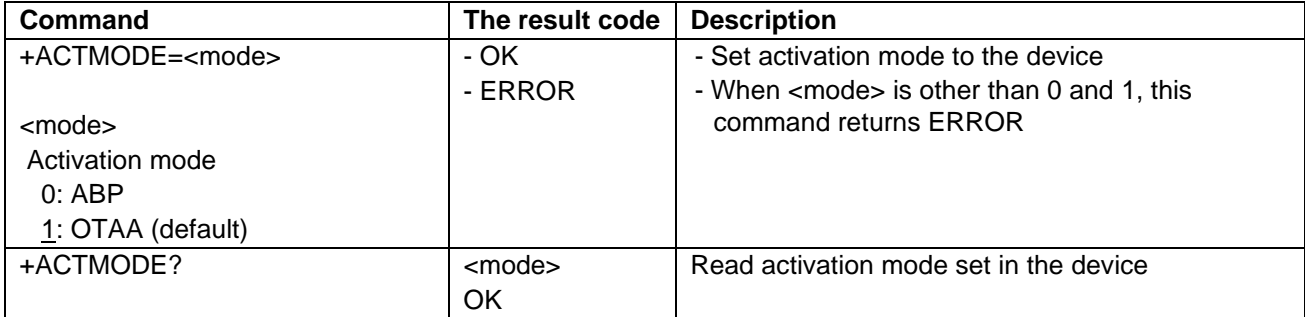

## <span id="page-17-1"></span>**3.4.15 AT+MTYPE**

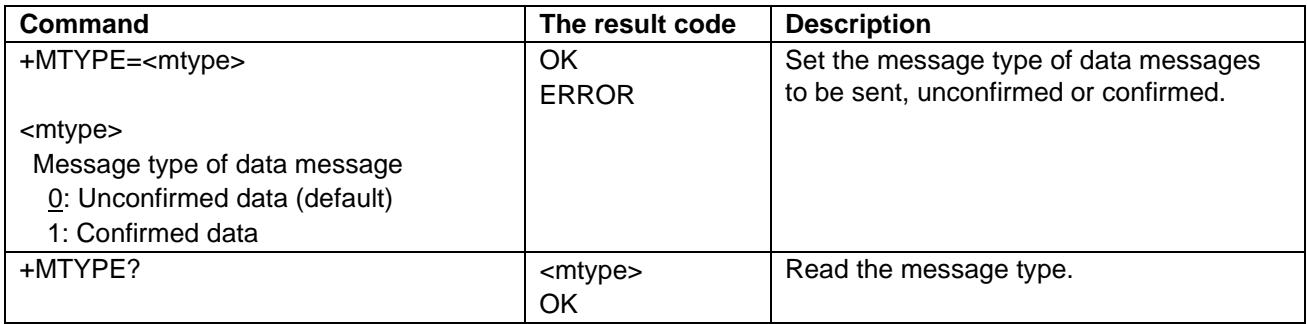

## <span id="page-17-2"></span>**3.4.16 AT+JOIN**

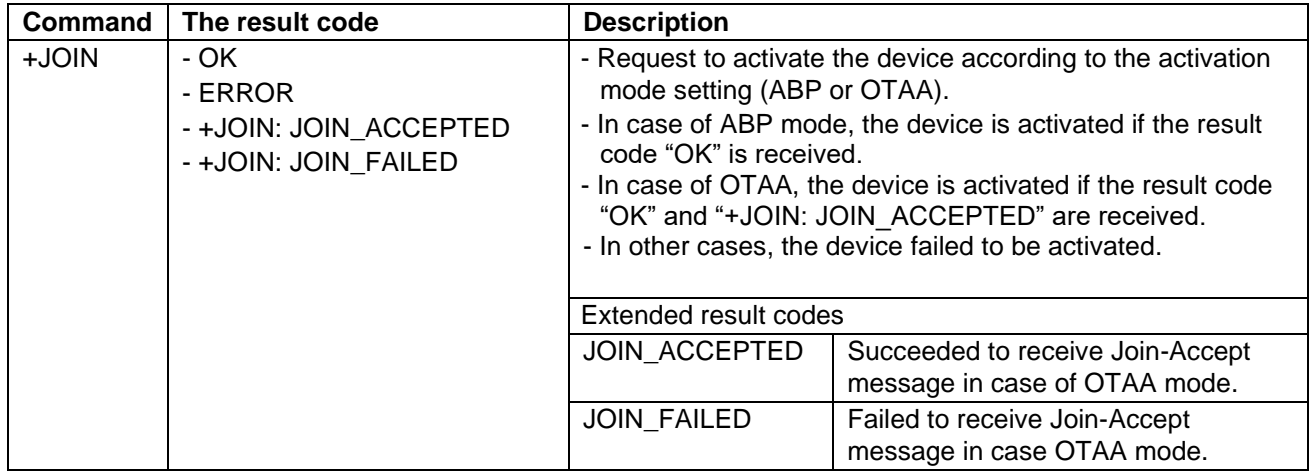

Note: AT+JOIN shall not be issued when the LoRaWAN stack operates in class B.

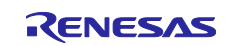

## <span id="page-18-0"></span>**3.4.17 AT+SEND**

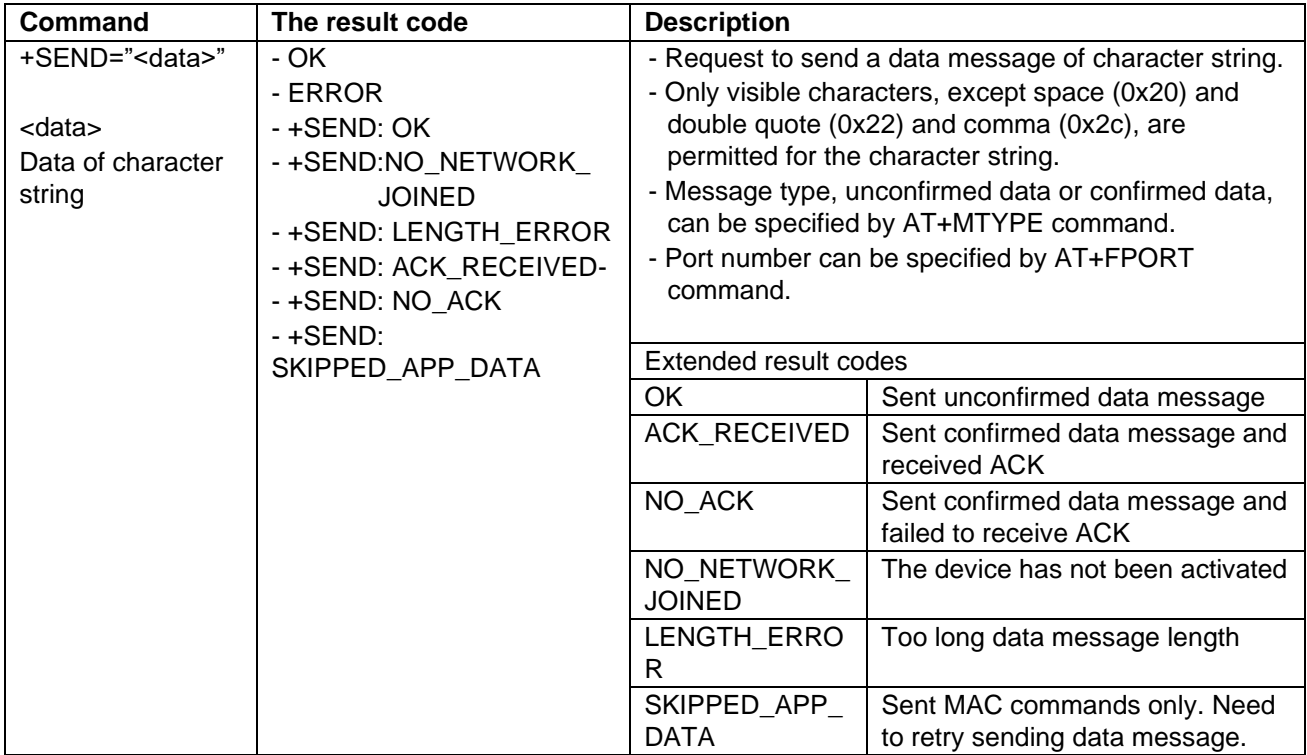

## <span id="page-18-1"></span>**3.4.18 AT+SENDHEX**

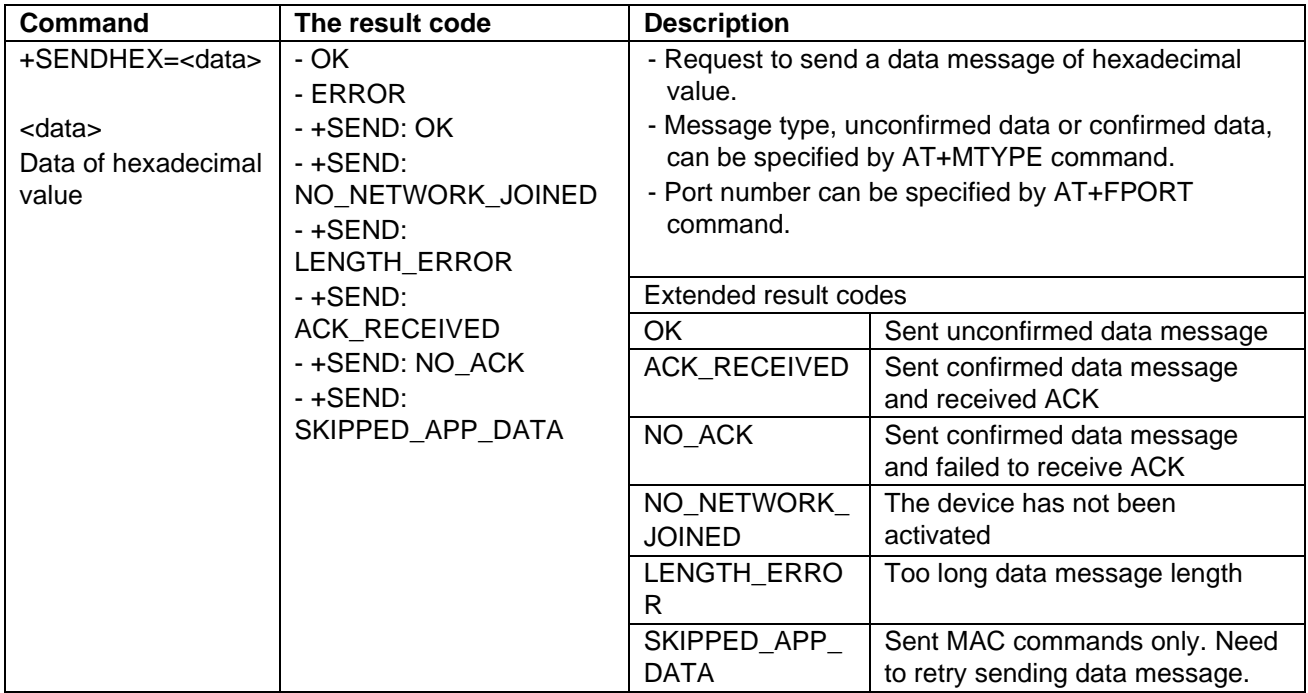

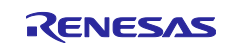

## <span id="page-19-0"></span>**3.4.19 AT+ADR**

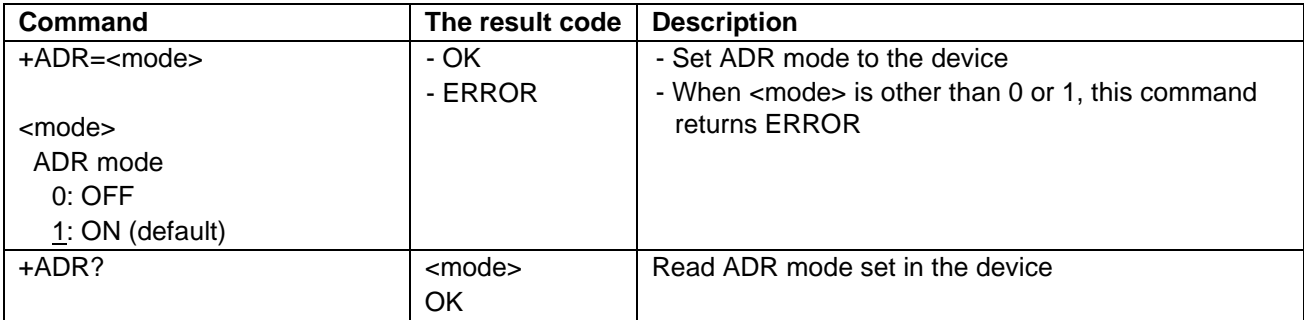

#### <span id="page-19-1"></span>**3.4.20 AT+RSSI**

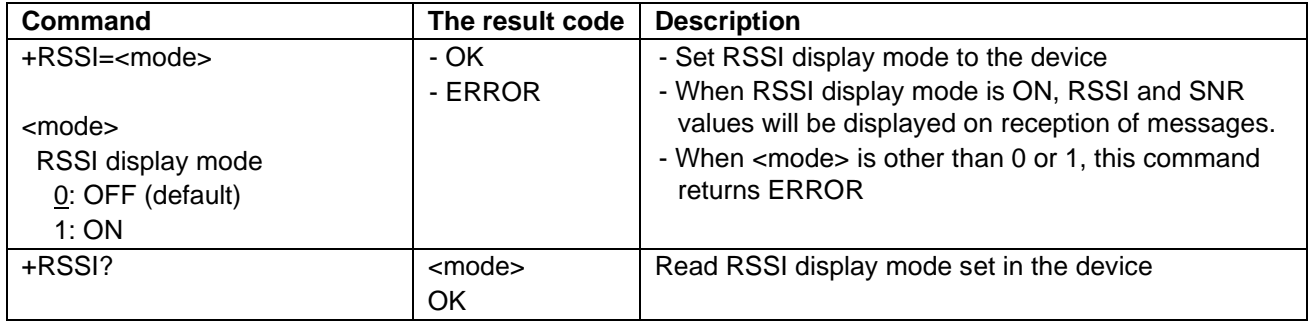

## <span id="page-19-2"></span>**3.4.21 AT+RX1DELAY**

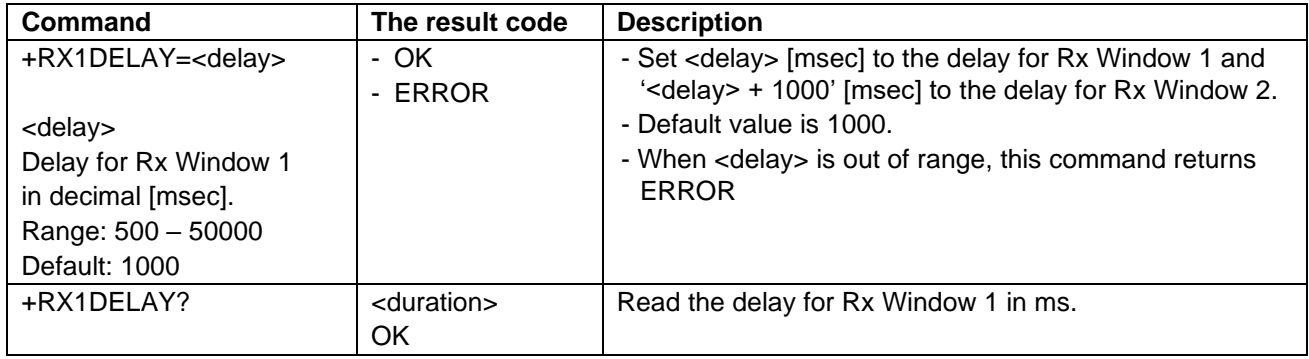

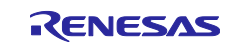

## <span id="page-20-0"></span>**3.4.22 AT+LINKCHK**

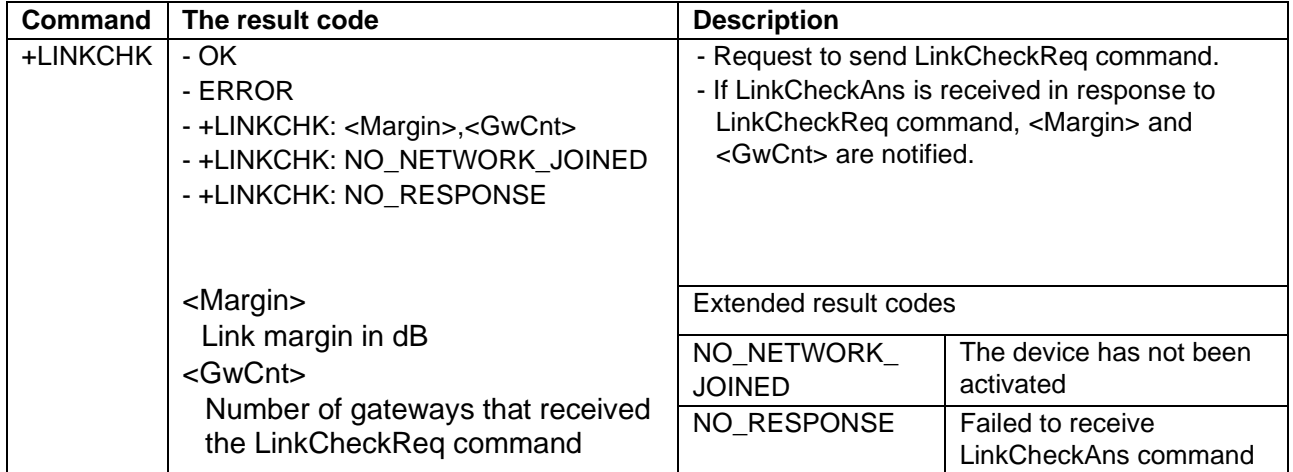

## <span id="page-20-1"></span>**3.4.23 AT+FPORT**

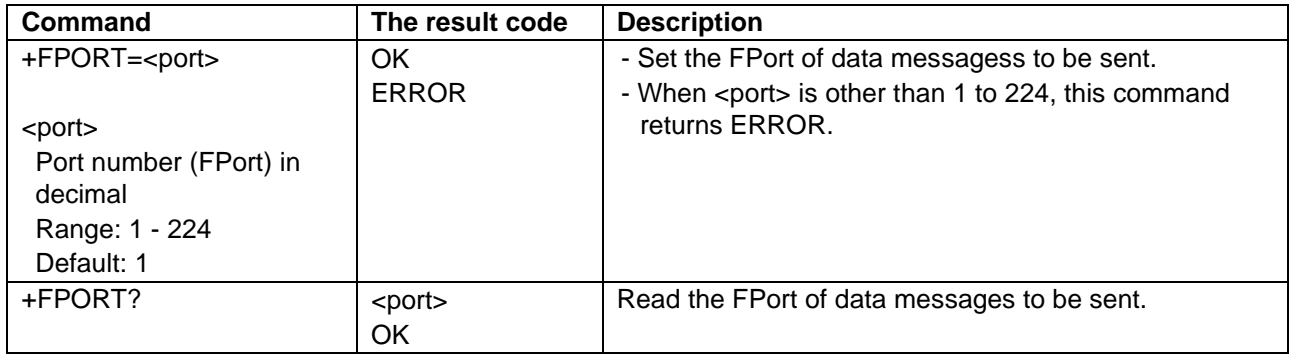

## <span id="page-20-2"></span>**3.4.24 AT+DCYCLE**

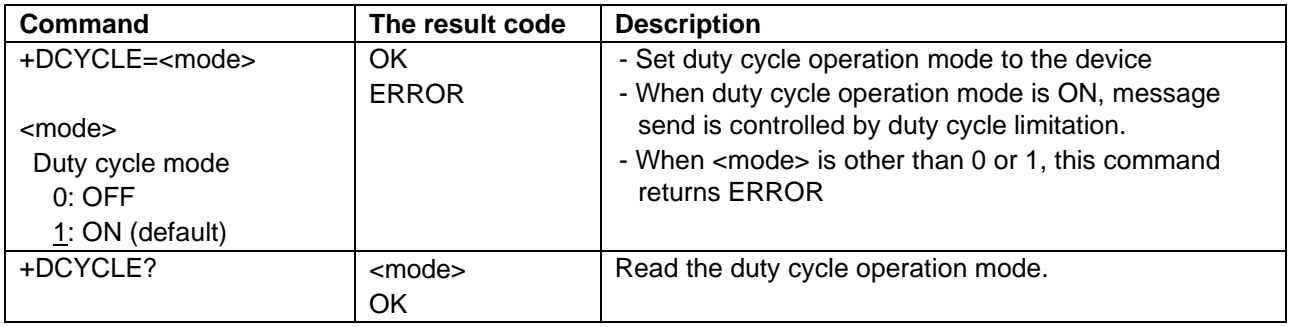

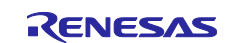

## <span id="page-21-0"></span>**3.4.25 AT+DR**

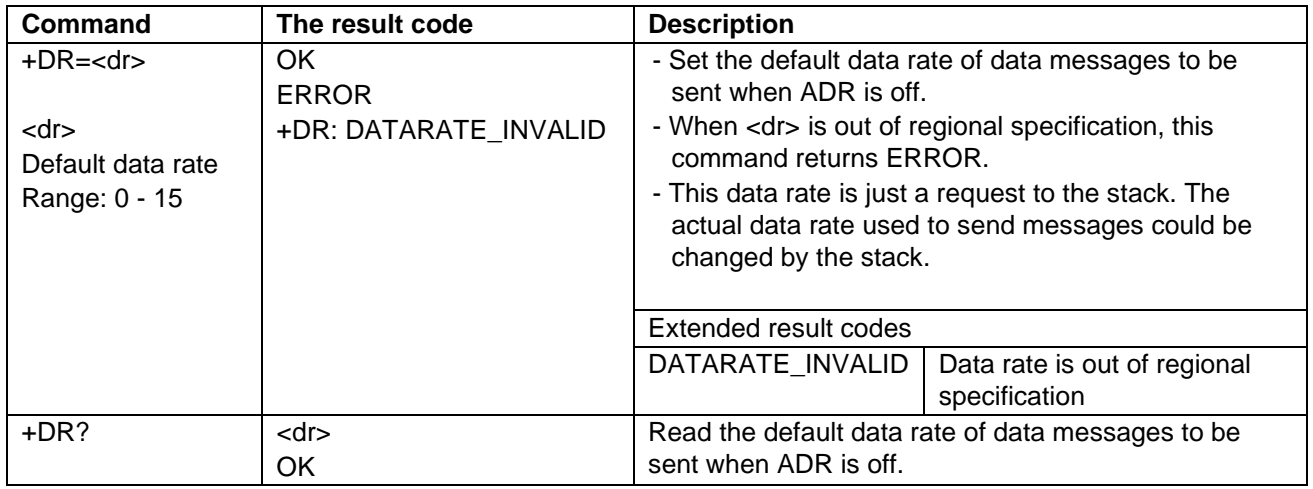

#### <span id="page-21-1"></span>**3.4.26 AT+DEVTIME**

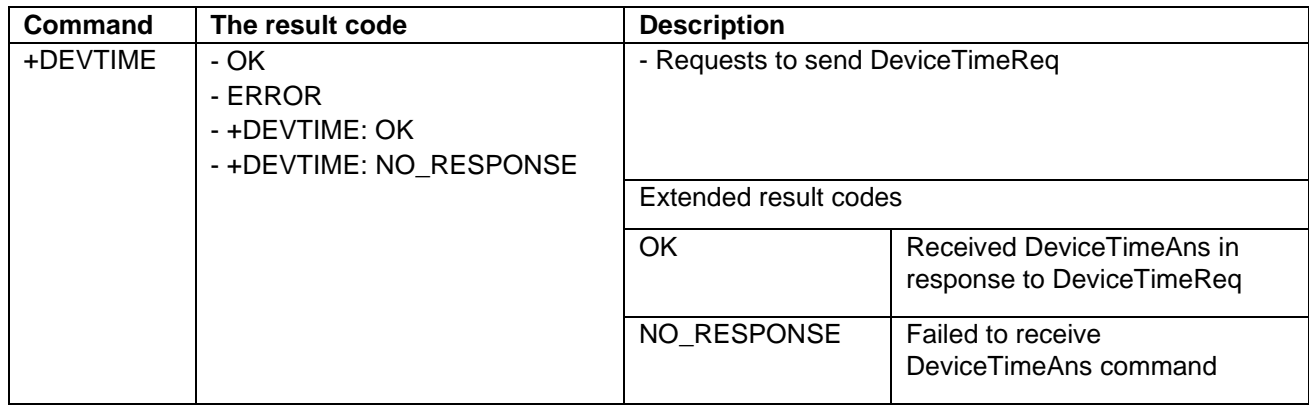

Note 1: AT+DEVTIME shall not be issued when the LoRaWAN stack operates in class B.

#### <span id="page-21-2"></span>**3.4.27 AT+BCONACQ**

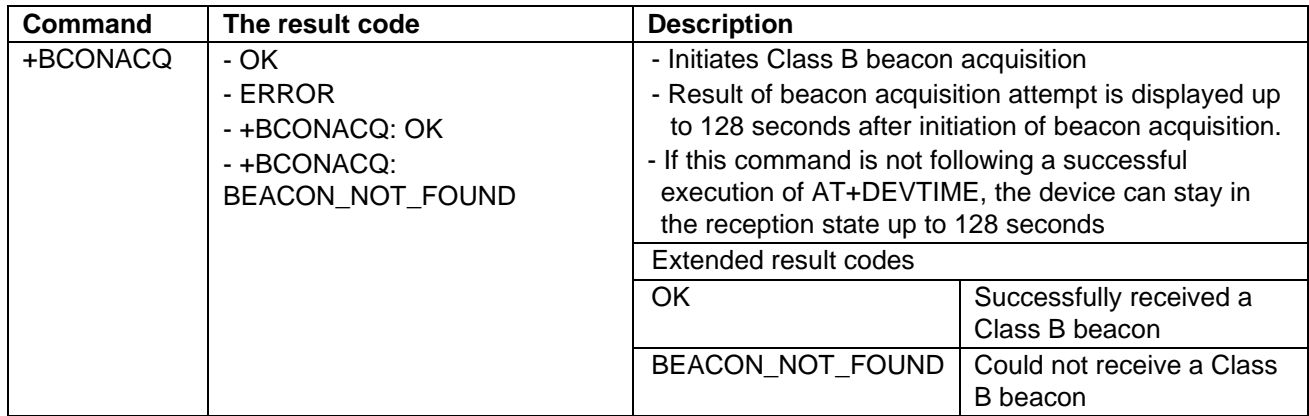

Note 1: AT+BCONACQ shall not be issued when the LoRaWAN stack operates in class B.

Note 2: If GPS time is received via AT+DEVTIME, AT+BCONACQ makes the LoRaWAN stack open a receive window to acquire a beacon frame around the calculated beacon frame reception timing. If not, AT+BCONACQ makes the LoRaWAN stack open a receive window to acquire a beacon frame up to 128 seconds.

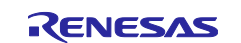

## <span id="page-22-0"></span>**3.4.28 AT+PNGSLPERIOD**

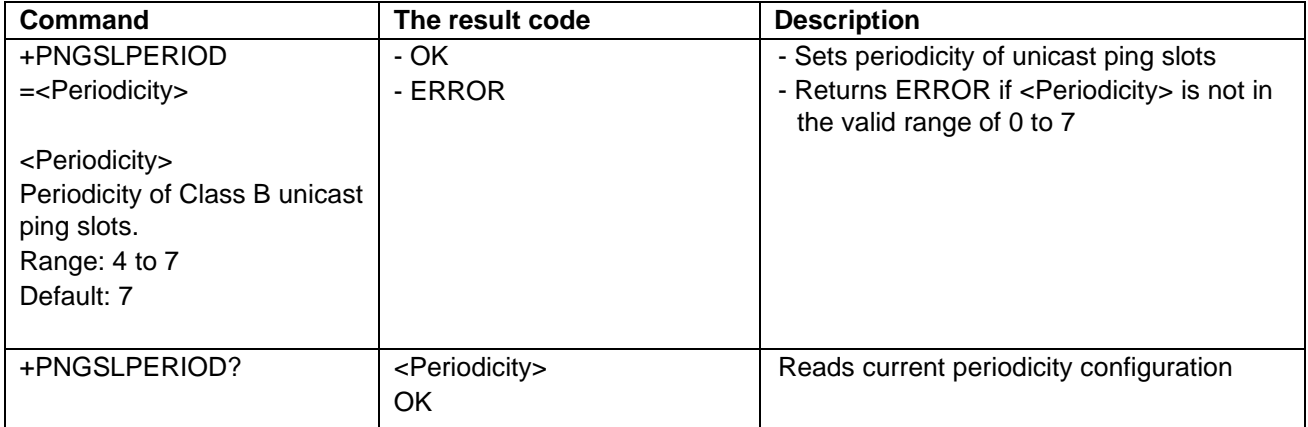

Note 1: AT+PNGSLPERIOD shall not be issued when the LoRaWAN stack operates in class B.

## <span id="page-22-1"></span>**3.4.29 AT+PNGSLINFO**

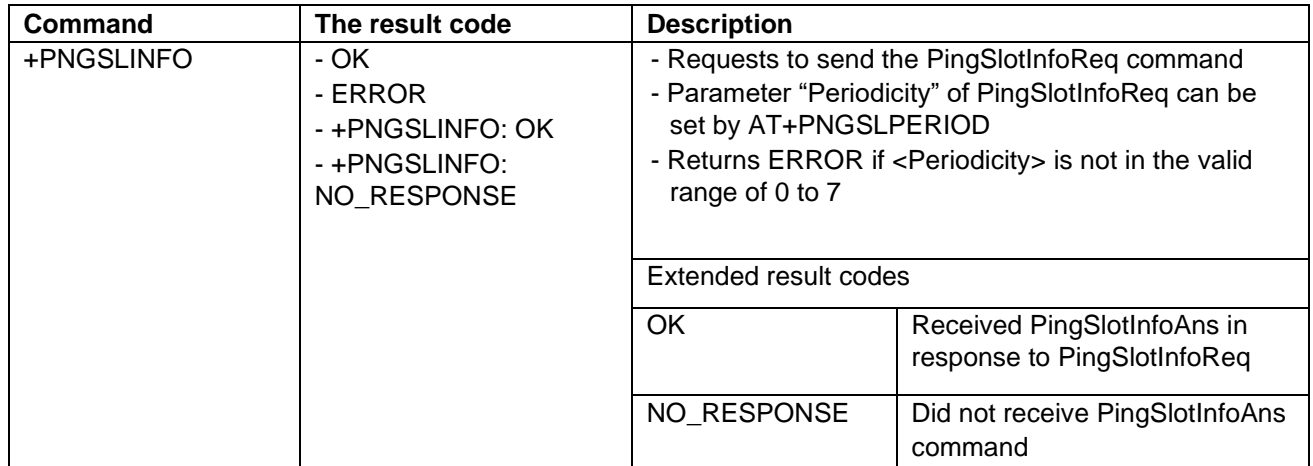

Note: AT+PNGSLINFO shall not be issued when the LoRaWAN stack operates in class B.

## <span id="page-22-2"></span>**3.4.30 AT+GENAPPKEY**

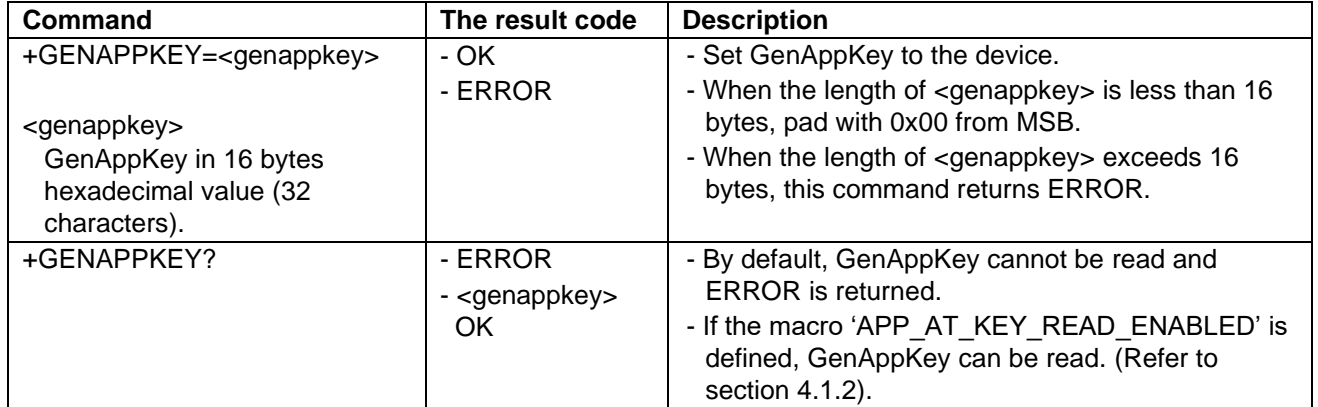

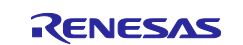

## <span id="page-23-0"></span>**3.4.31 AT+CHDEFMASK**

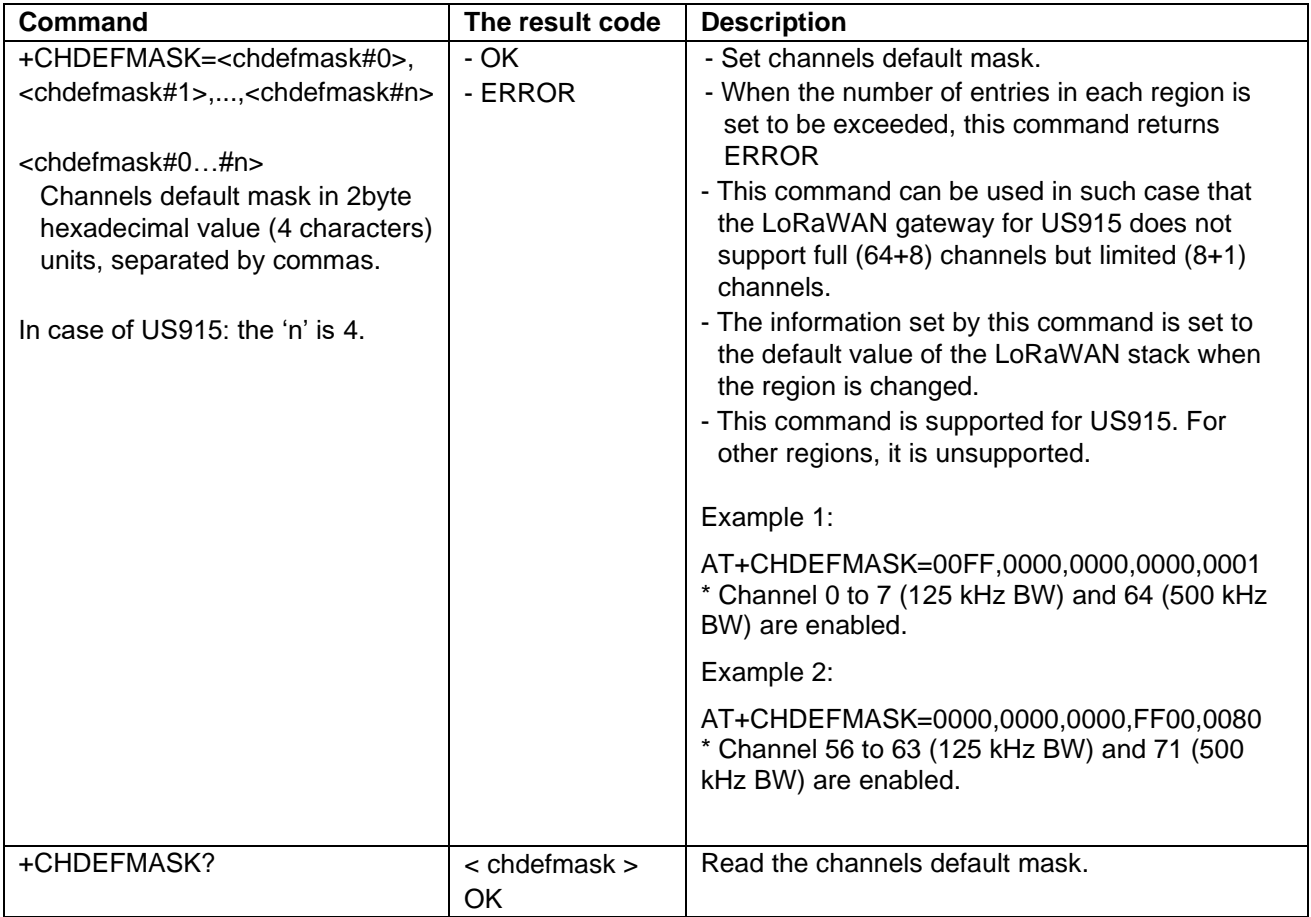

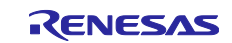

## <span id="page-24-0"></span>**3.4.32 AT+DEVNONCE**

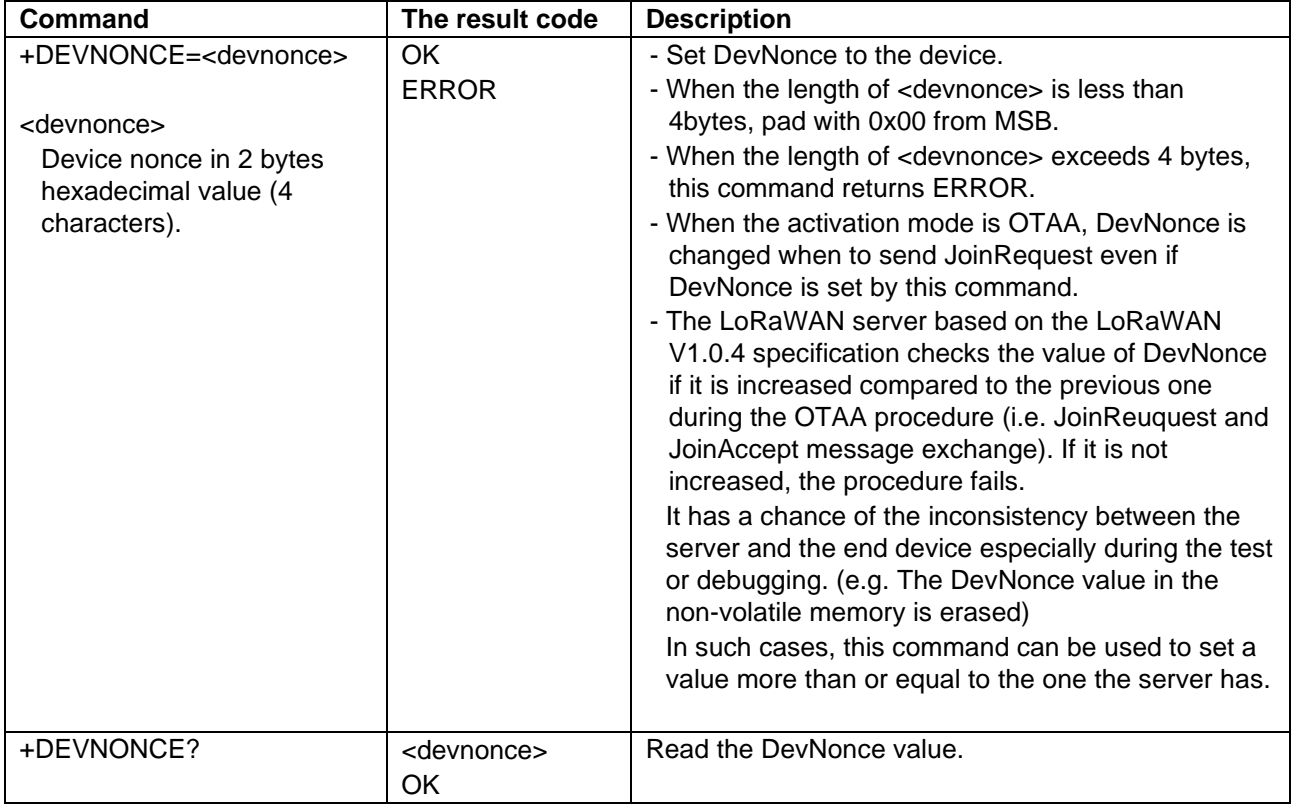

## <span id="page-24-1"></span>**3.4.33 AT+APPNONCE**

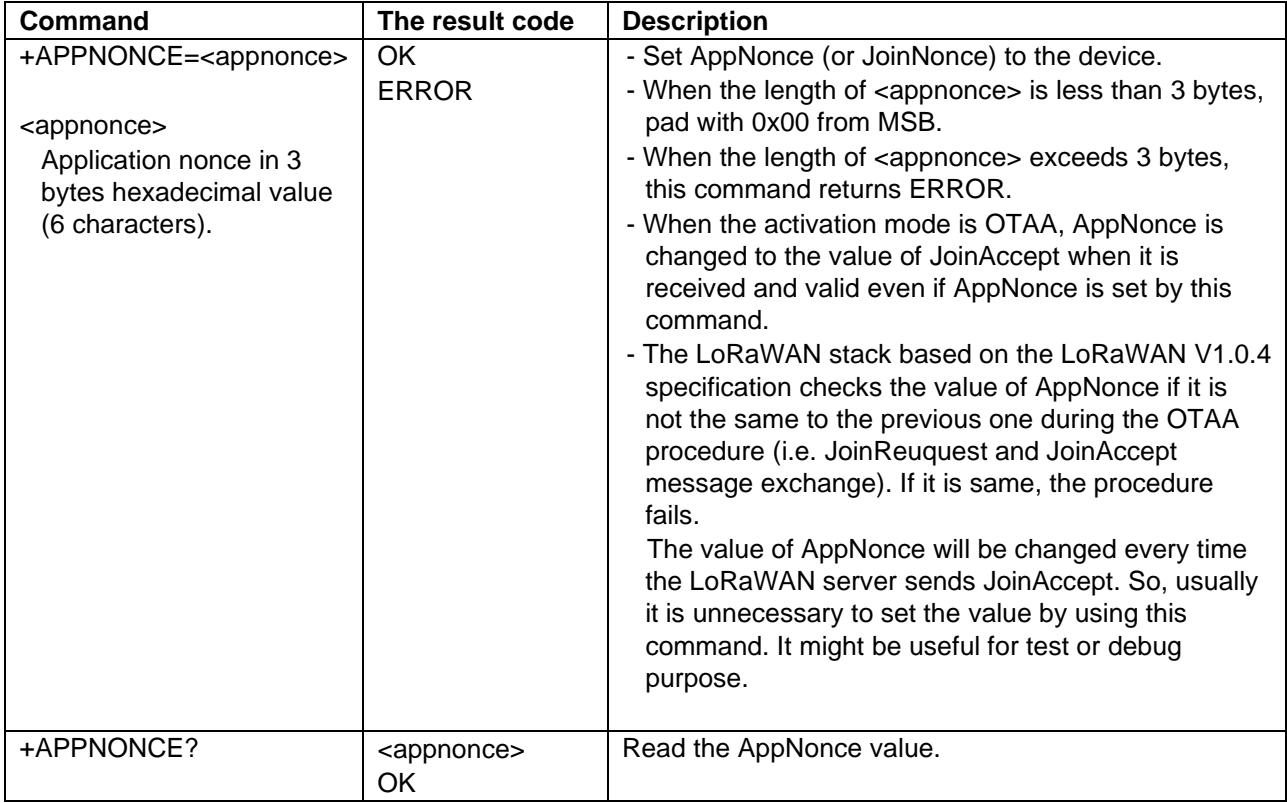

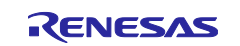

#### <span id="page-25-0"></span>**3.4.34 AT+DOWNFCNT**

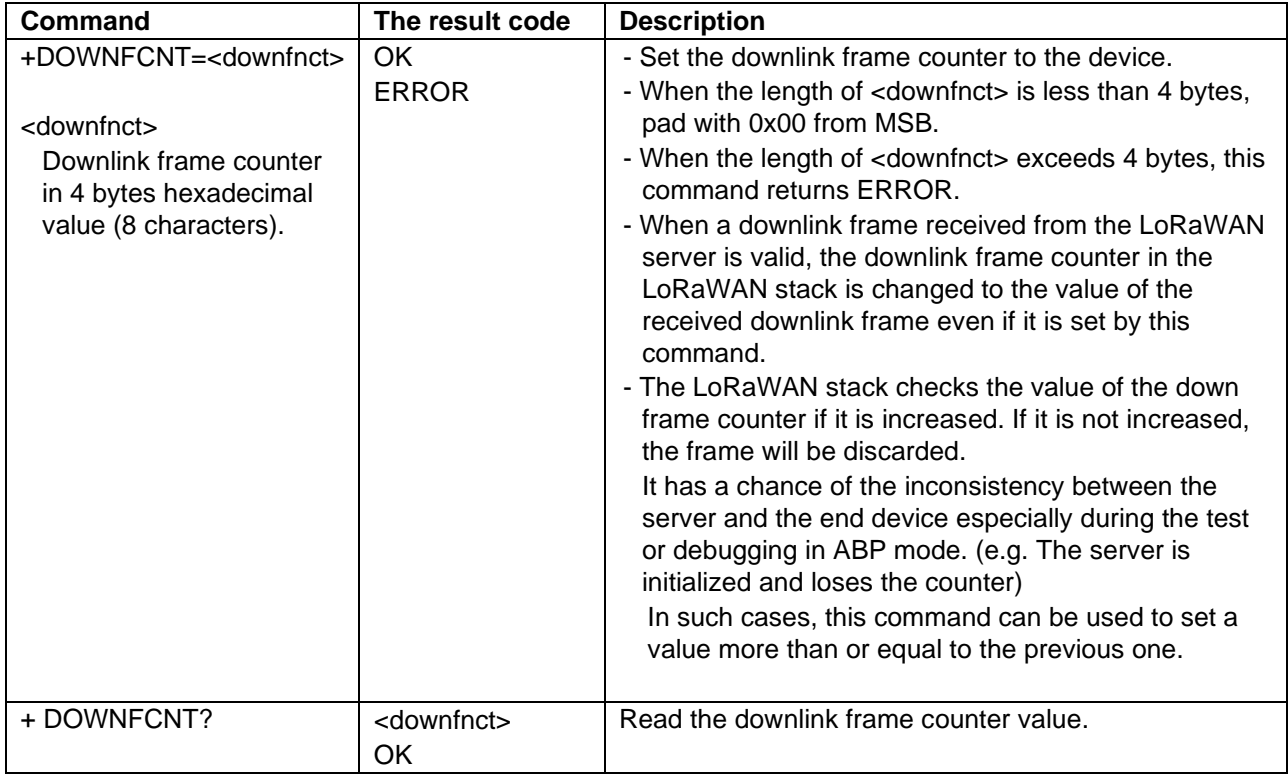

## <span id="page-25-1"></span>**3.4.35 AT+UPFCNT**

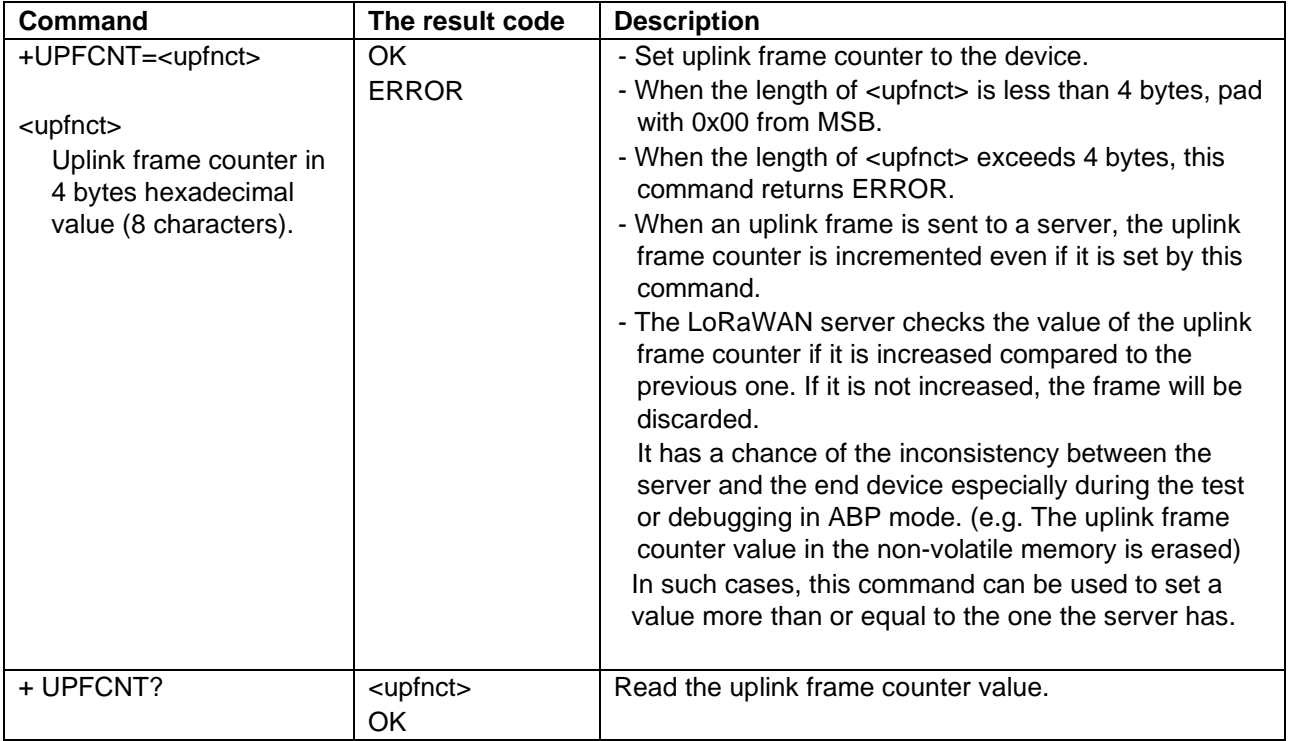

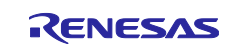

## <span id="page-26-0"></span>**3.4.36 +RCVD**

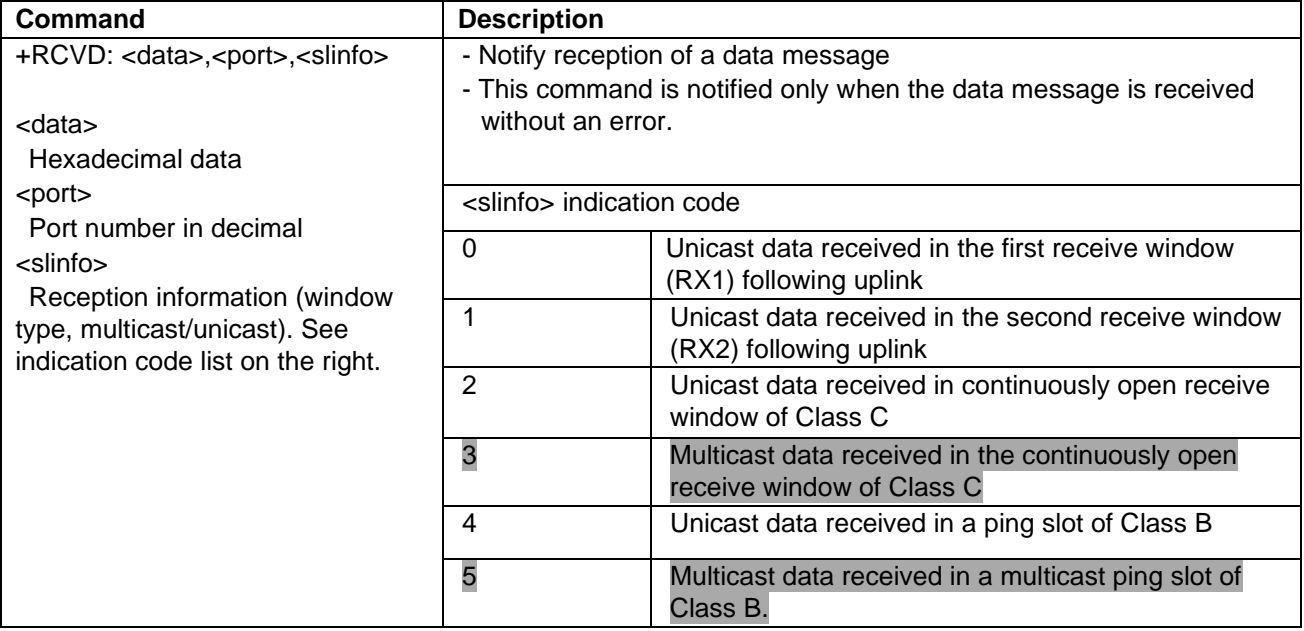

## <span id="page-26-1"></span>**3.4.37 +RSSI**

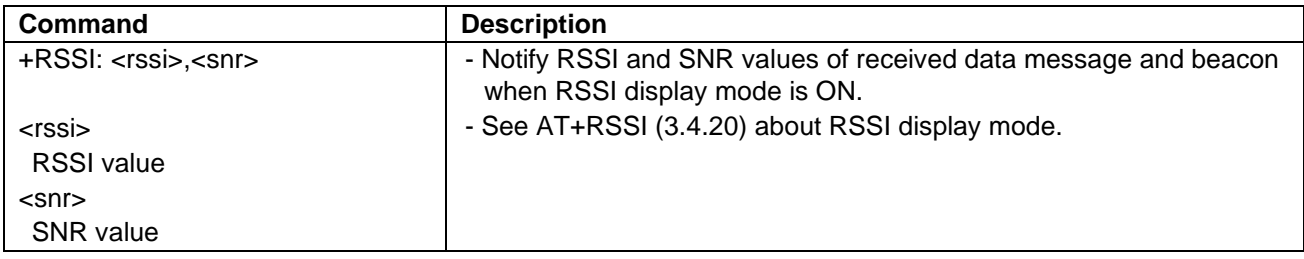

## <span id="page-26-2"></span>**3.4.38 +BCONRCVD**

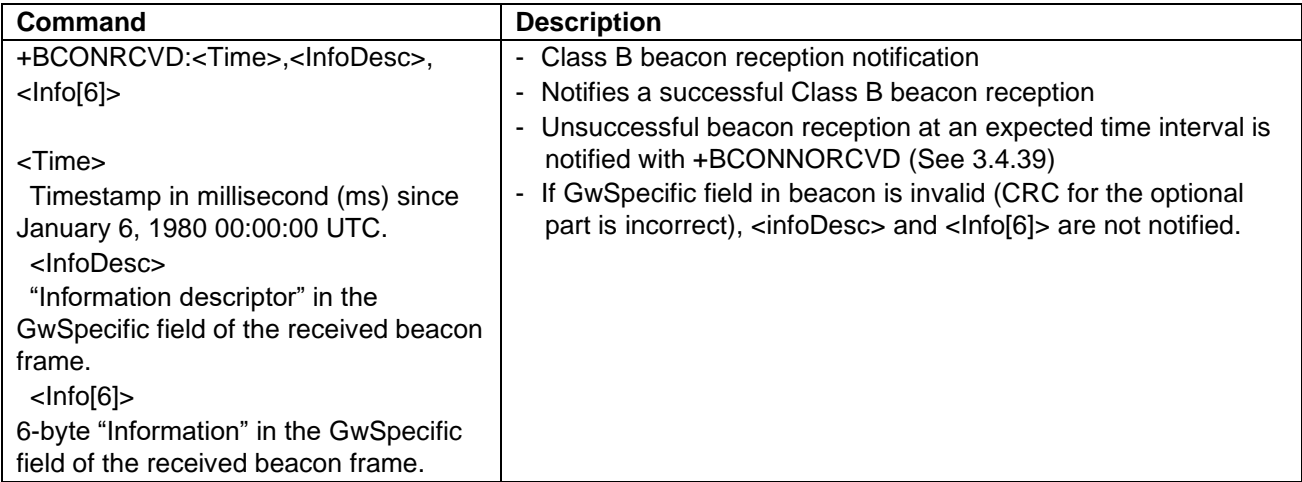

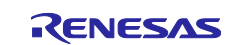

#### <span id="page-27-0"></span>**3.4.39 +BCONNORCVD**

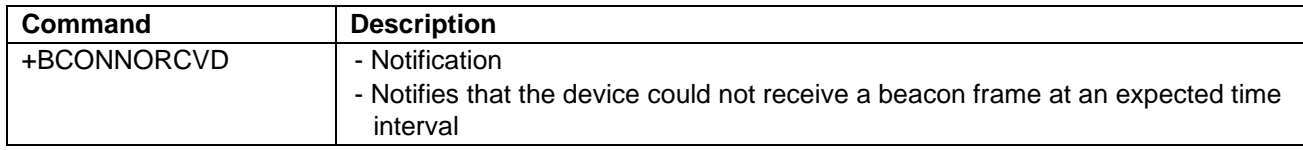

#### <span id="page-27-1"></span>**3.4.40 +BCONLOST**

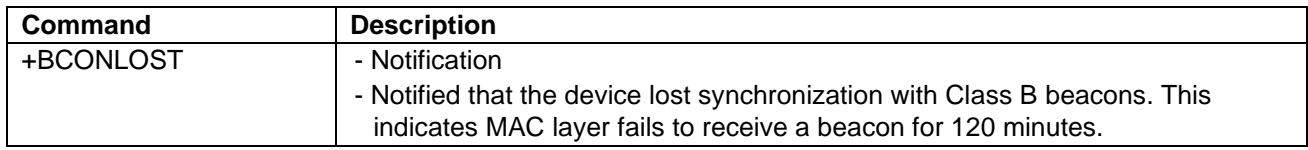

#### <span id="page-27-2"></span>**3.4.41 AT+DEBUG**

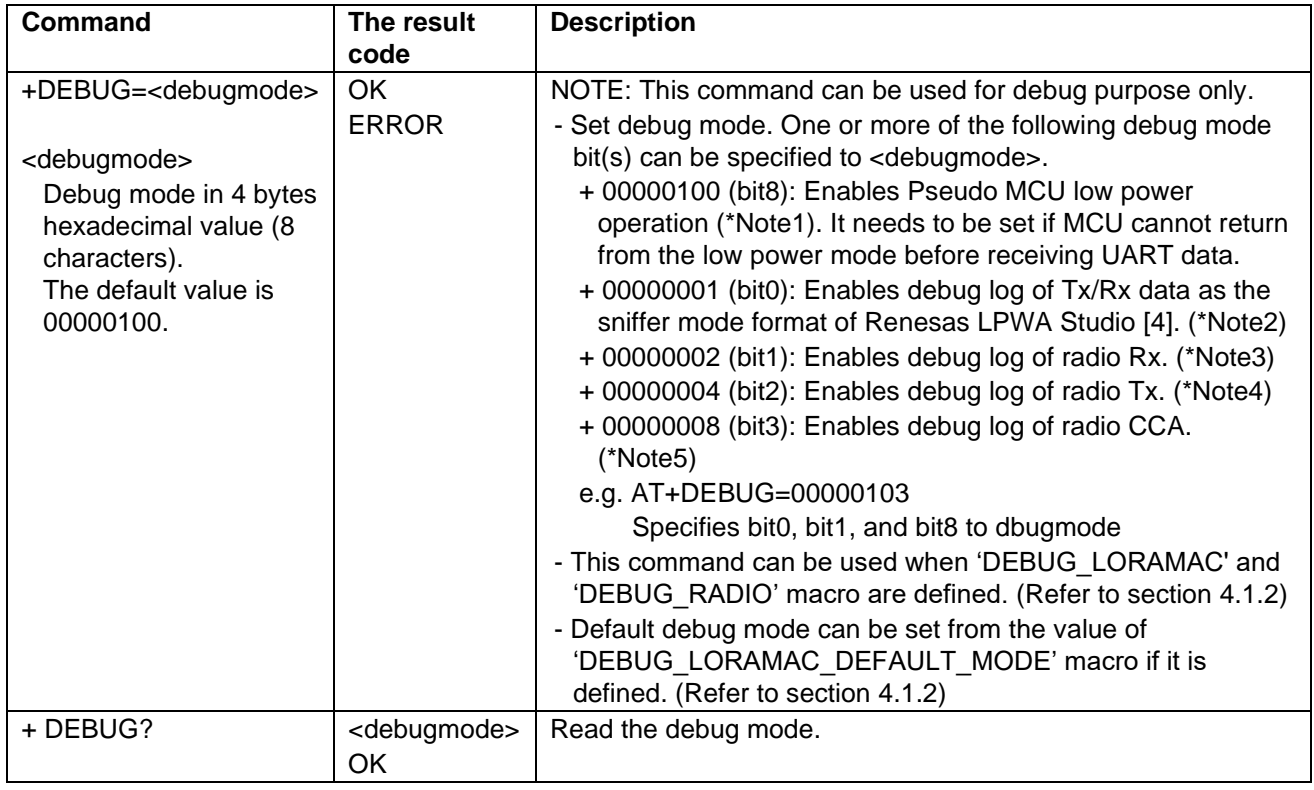

\*Note1) When this debug mode 'Pseudo MCU low power operation' is enabled, the application program goes into the infinite loop waiting for interrupts when the application program is idle and needs to make the MCU go to the low power mode. The application program exits the infinite loop by the interrupts from the radio, timer and UART Rx. This debug mode emulates the low power mode without actually making the MCU go to the mode so that the application program can receive the AT commands.

When this debug mode is disabled, the application program makes the MUC to the low power mode (i.e. STOP) when it is idle. In this case, the application program needs to make the MCU return from the low power mode by using application specific interrupt when to receive the AT commands.

\*Note2) Example to display Tx/Rx frames using Renesas LPWA Studio (In case of OTAA)

- 1. Start LPWA Studio. Select COM port and click "CONNECT".
- 2. Select "LoRa"
- 3. Select "Setup" -> "LoRa" -> "Sync Word" -> "Public (LoRaWAN)"

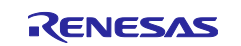

- 4. Select "Setup" -> "LoRaWAN" -> "AppKey" and set AppKey data
- 5. Click "Receive" -> "Start"
- 6. Select "File"->"Debug"
- 7. Select "Terminal". Input following command to display Tx/Rx frames for debug. AT+DEBUG=101
- 8. Select "Terminal". Input AT commands for the sample program
- 9. Select "Receive". Tx/Rx frames from LoRaWAN stack will be displayed.
- Note: It is necessary to select JoinRequest and JoinAccept messages to calculate the session keys to display the fields of the frames.

\*Note3) Output format: "\*Rx:(modem),(bandwidth),(datarate),(timeout),(freq)" modem: 0:GFSK, 1:LoRa, bandwidth: 4:128kHz, 5:250kHz, 6:500kHz, datarate: SF(LoRa), Bitrate(GFSK) timeout: Rx timeout in symbols (LoRa), Rx timeout in bytes (GFSK), freq: Frequency [Hz] \*Note4) Output format: "\*Tx:(modem),(bandwidth),(datarate),(timeout),(freq),(power)"

- modem: 0:GFSK, 1:LoRa, bandwidth: 4:128kHz, 5:250kHz, 6:500kHz, datarate: SF(LoRa), Bitrate(GFSK) timeout: Tx timeout [msec], freq: Frequency [Hz], power: Tx power [dBm]
- \*Note5) Output format: "\*CCA:(modem),(bandwidth),(ccaresult),(timeout),(freq),(power)" modem: 0:GFSK, 1:LoRa, bandwidth: Bandwidth [Hz], ccaresult: 1:channel free(idle), 0:channel busy timeout: Rx timeout in symbols (LoRa), Rx timeout in bytes (GFSK)

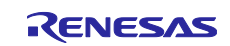

## <span id="page-29-0"></span>**4. Example operations of sample application**

This section describes the example operations of the LoRaWAN stack sample application.

The section [4.1](#page-29-1) describes the preparation required for the end device. The section [4.2](#page-31-0) describes the preparation required for the LoRaWAN network server. The section [4.3](#page-31-1) describes the example operations using the AT commands.

## <span id="page-29-1"></span>**4.1 Preparation for end device**

The sample application needs to be built and programmed to the hardware you use.

#### <span id="page-29-2"></span>**4.1.1 Hardware setup**

The sample application supports the following Fast Prototyping Board for RL78 and Semtech LoRa RFIC shield. As for detail setup, please refer to [\[6\].](#page-7-5)

<Fast Prototyping Board for RL78>

- RL78/G23-128p Fast Prototyping Board
- RL78/G23-64p Fast Prototyping Board
- RL78/G14 Fast Prototyping Board

<Semtech LoRa RFIC shield>

- Semtech SX1261/SX1262 Shield

#### <span id="page-29-3"></span>**4.1.2 Configuration of sample application**

[Table 4-1](#page-29-4) shows the major macros available for the configuration of the sample application. These macros can be specified in the project build option as needed.

#### <span id="page-29-4"></span>**Table 4-1 Macros available for the configuration of the sample application**

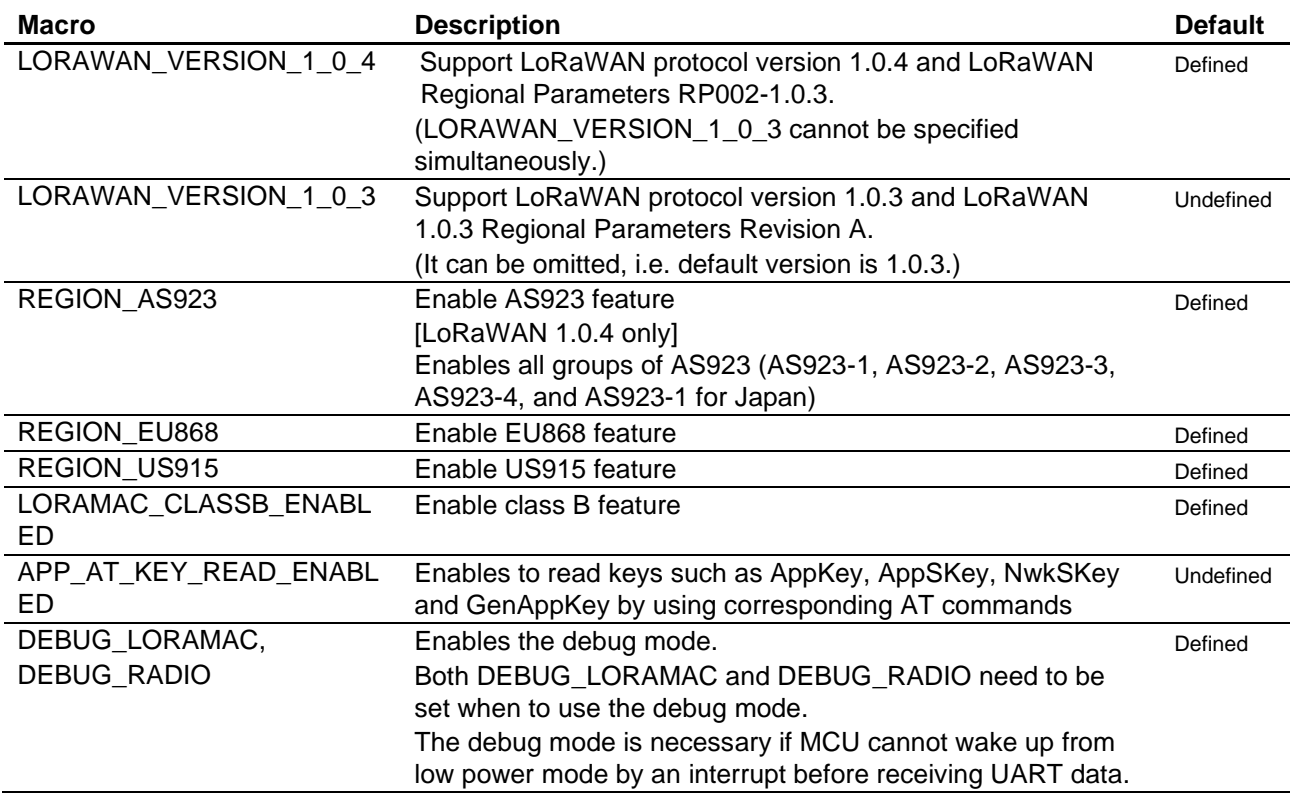

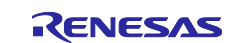

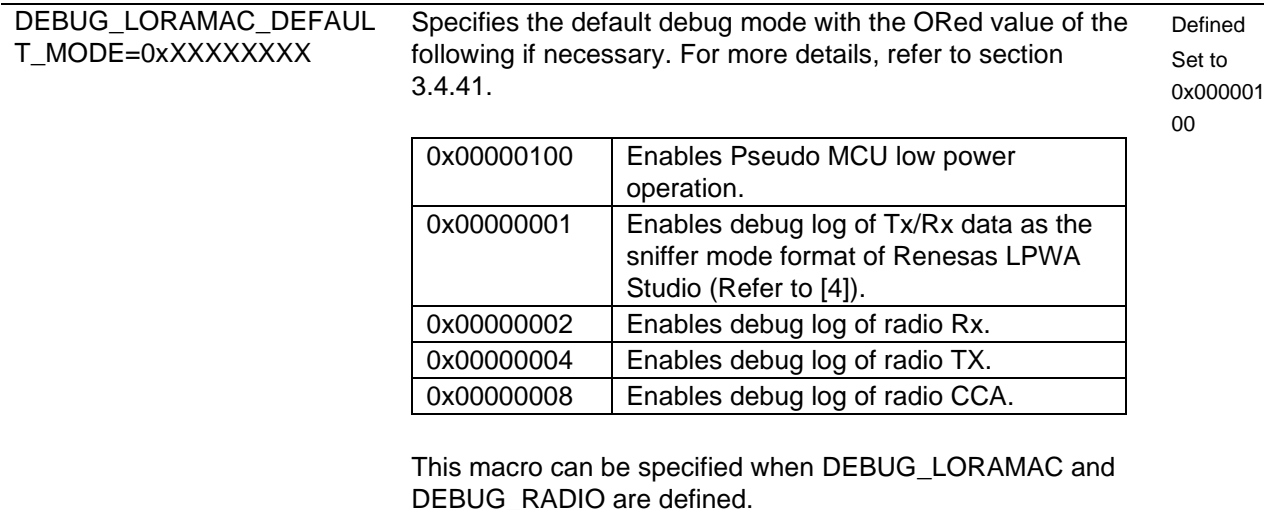

## <span id="page-30-0"></span>**4.1.3 Building of sample application**

The sample application needs to be built using one of the following project files for e2studio or CS+. The object file of the program image will be made as 'LoRaSample.mot'. The object file of the program and the symbols will also be made as 'LoRaSample.x' in case of e2studio, and 'LoRaSample.abs' in case of CS+.

[Project file]

(1) e2studio

<RL78/G23-128p Fast Prototyping Board>

samples\project\e2studio\rl78g23-128pfpb\_sx126x\LoRaSample\

<RL78/G23-64p Fast Prototyping Board>

samples\project\e2studio\rl78g23-64pfpb\_sx126x\LoRaSample\

<RL78/G14 Fast Prototyping Board>

samples\project\e2studio\rl78g14fpb\_sx126x\LoRaSample\

(2) CS+

<RL78/G23-128p Fast Prototyping Board>

samples\project\csplus\rl78g23-128pfpb\_sx126x\LoRaSample\LoRaSample.mtpj

<RL78/G23-64p Fast Prototyping Board>

samples\project\csplus\rl78g23-64pfpb\_sx126x\LoRaSample\LoRaSample.mtpj

<RL78/G14 Fast Prototyping Board>

samples\project\csplus\rl78g14fpb\_sx126x\LoRaSample\LoRaSample.mtpj

#### <span id="page-30-1"></span>**4.1.4 Programing of object files to code flash memory**

The object files built in the section [4.1.2](#page-29-3) need to write to the code flash memory of RL78/G23 or RL78/G14. The operations for the flash programing are shown in the following (1) and (2)

(1) When Renesas Flash Programmer (RFP) is used for the flash programing

If only the flash programing is necessary, RFP can be used. The object file of only program image (LoRaSample.mot) of the LoRaWAN stack sample application needs to be download.

(2) When e2studio/CS+ is used for the flash programing and the debug

If not only the flash programing but also the debugging are necessary, e2studio or CS+ needs to be used.

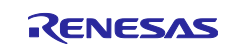

When e2studio is used, the object file with the image and symbols (LoRaSample.x) of the LoRaWAN stack sample application needs to be download.

When CS+ is used, the object file with the image and symbols (LoRaSample.abs) of the LoRaWAN stack sample application needs to be download.

## <span id="page-31-0"></span>**4.2 Preparation for LoRaWAN network server**

An end device related information such as the region, channel plan, device class, activation mode (OTAA/ABP), device EUI, and application key needs to be configured in the LoRaWAN network server you use. Refer to [\[5\]](#page-7-6) for an example of the configuration.

#### <span id="page-31-1"></span>**4.3 Example operations of end device**

This section describes the example operation of end device such as the initial settings, activation, data transmission/reception.

#### <span id="page-31-2"></span>**4.3.1 Initial setting**

Parameters need to be set based on the information preconfigured in the LoRaWAN network server. The required parameters are different for each activation mode (OTAA and ABP). The section [4.3.1.1](#page-31-3) and section [4.3.1.2](#page-33-0) describe the initial setting for OTAA and ABP respectively.

It is recommended to use OTAA because it could be more secure. In case of OTAA, the session keys are generated on each network joining time. In case of ABP, the session keys are not usually updated throughout the lifetime of the end device.

#### <span id="page-31-3"></span>**4.3.1.1 Initial setting in case of OTAA (Over The Air Activation) activation mode**

The following command sequence is an example to initialize the device setting for OTAA. Parameters for each command are just samples and need to be modified according to application program specifications. This example sets following parameters, region, device class, activation mode, device EUI (DevEUI), application identifier (AppEUI) and application key (AppKey). A Class B device needs to start as Class A and later switch to Class B. Each read command (e.g. AT+REGION?) is optional and can be omitted. Optionally parameters can be saved to the data flash after the settings.

```
AT+REGION=6
OK
AT+REGION?
+REGION: 6:AS923
OK
AT+CLASS=0
OK
AT+CLASS?
+CLASS: 0:CLASS_A
OK
AT+ACTMODE=1
OK
AT+ACTMODE?
+ACTMODE: 1:OTAA
OK
```
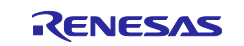

## **AT+DEVEUI=90F**

OK **AT+DEVEUI?**

+DEVEUI: 000000000000090F

OK **AT+APPEUI=10E**

OK **AT+APPEUI?**

+APPEUI: 000000000000010E

OK **AT+APPKEY=F0E**

OK

**AT+SAVE**

OK

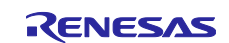

#### <span id="page-33-0"></span>**4.3.1.2 Initial setting in case of ABP (Activation By Personalization) activation mode**

The following command sequence is an example to initialize the device setting for ABP. Parameter values for each command are just samples and need to be modified according to application program specifications. This example sets following parameters, region, device class, activation mode, device EUI (DevEUI), device address (DevAddr), network session key (NwkSKey) and application session key (AppSKey). A Class B device needs to start as Class A and later switch to Class B. Each read command is optional (e.g. AT+REGION?) and can be omitted. Optionally parameters can be saved to the data flash after the settings.

## **AT+REGION=6 OK**

**AT+REGION?**

+REGION: 6:AS923

OK **AT+CLASS=0**

OK **AT+CLASS?**

+CLASS: 0:CLASS\_A

OK **AT+ACTMODE=0**

OK **AT+ACTMODE?**

+ACTMODE: 0:ABP

OK **AT+DEVEUI=910**

OK **AT+DEVEUI?**

+DEVEUI: 0000000000000910

**OK AT+DEVADDR=01020304**

OK **AT+DEVADDR?**

+DEVADDR: 01020304

OK **AT+NWKSKEY=30F**

OK **AT+APPSKEY=40E**

**OK AT+SAVE**

OK

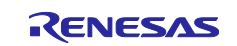

#### <span id="page-34-0"></span>**4.3.2 Activation**

The following command sequence is an example to activate the device according to the activation mode setting (OTAA or ABP).

In case of OTAA, the device is activated if the result code "OK" and "+JOIN: JOIN\_ACCEPTED" are received.

In case of ABP mode, the device is activated if the result code "OK" is received. In other cases, the device failed to be activated.

(In case of OTTA mode)

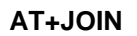

OK

+JOIN: JOIN\_ACCEPTED

(In case of ABP mode)

**AT+JOIN**

OK

#### <span id="page-34-1"></span>**4.3.3 Send unconfirmed data of character string**

The following command sequence is an example to send an unconfirmed data message. This example sends an unconfirmed data message of 'HELLO', and receives data of 0xAA, 0x00, 0xBB, 0x11 and port number of 123 sent from a server.

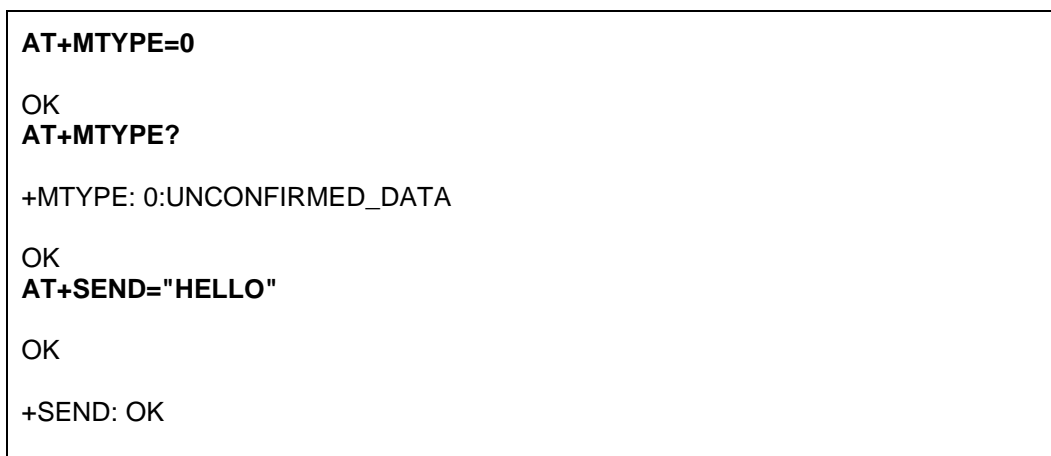

+RCVD: AA00BB11,123,0

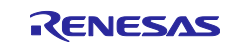

#### <span id="page-35-0"></span>**4.3.4 Send confirmed data of character string**

The following command sequence is an example to send a confirmed data message. This example sends a confirmed data with payload 'HELLO', and receives an ACK for the confirmed data message, data of 0xAA, 0x00, 0xBB, 0x11 and port number of 1, sent from a server.

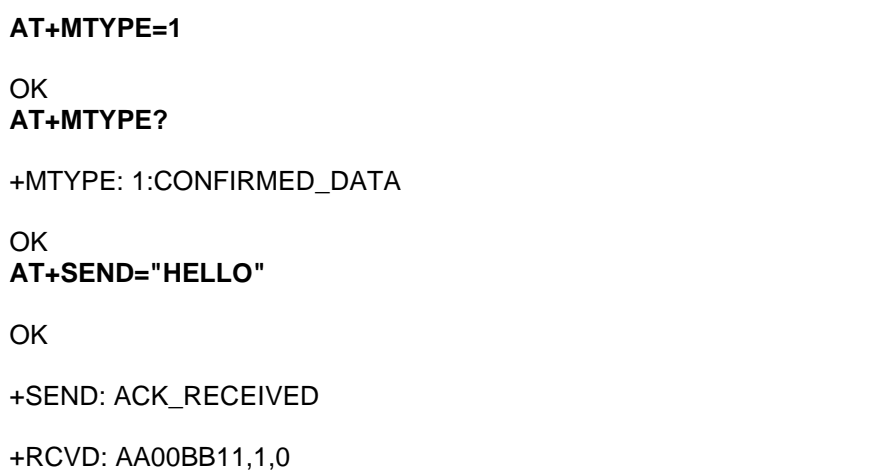

#### <span id="page-35-1"></span>**4.3.5 Send confirmed data of hexadecimal value**

The following command sequence is an example to send a data message of hexadecimal data sequence. This example sends a confirmed data message of 0xAA, 0x00, 0xBB and receives an ACK for the confirmed data sent from a server.

**AT+MTYPE=1** OK **AT+MTYPE?** +MTYPE: 1:CONFIRMED\_DATA **OK AT+SENDHEX=AA00BB OK** +SENDHEX: ACK\_RECEIVED

R11AN0231EJ0312 Rev.3.12 **RENESAS** Page 36 of 41 Jan. 21, 2022

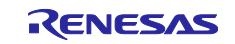

#### <span id="page-36-0"></span>**4.3.6 Display RSSI on receiving a data message**

The following command sequence is an example to display RSSI. This example sends a confirmed data message of 'HELLO', and receives an ACK for the confirmed data, and RSSI and SNR on receiving it.

**AT+RSSI=1**

## **OK**

**AT+RSSI?**

+RSSI: 1:RSSI\_ENABLED

OK **AT+MTYPE=1**

OK **AT+MTYPE?**

+MTYPE: 1:CONFIRMED\_DATA

OK **AT+SEND="HELLO"**

OK

+SEND: ACK\_RECEIVED

+RSSI: -59,10

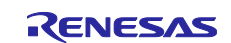

#### <span id="page-37-0"></span>**4.3.7 Switching to Class B (Optional)**

If the Class B feature is necessary, the device class needs to be changed from Class A to Class B. The following example command sequence shows the device class transition to Class B. In this example, the device switches to Class B after DeviceTimeReq/DeviceTimeAns command exchange and beacon acquisition.

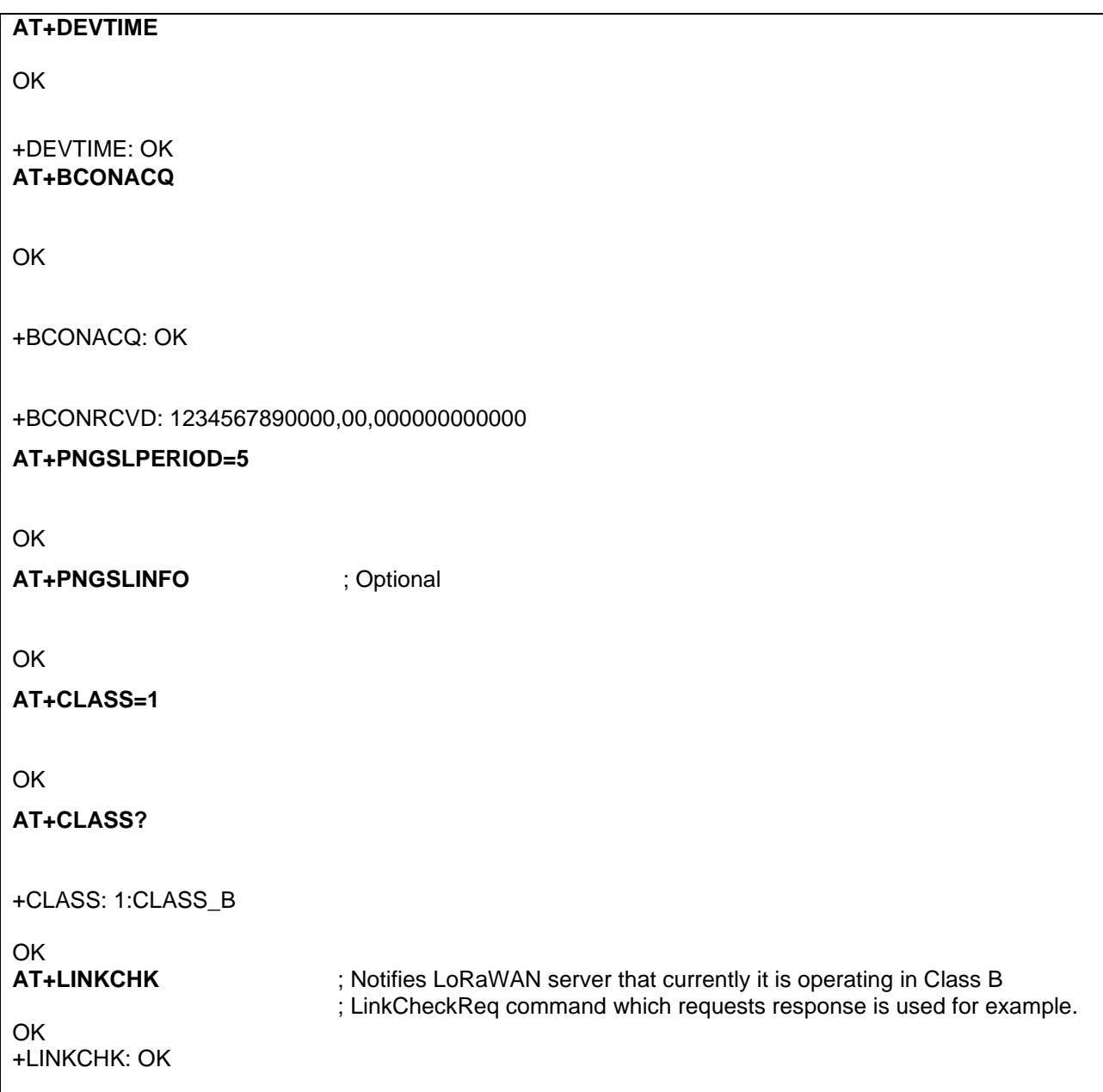

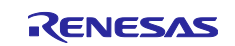

## **Revision History**

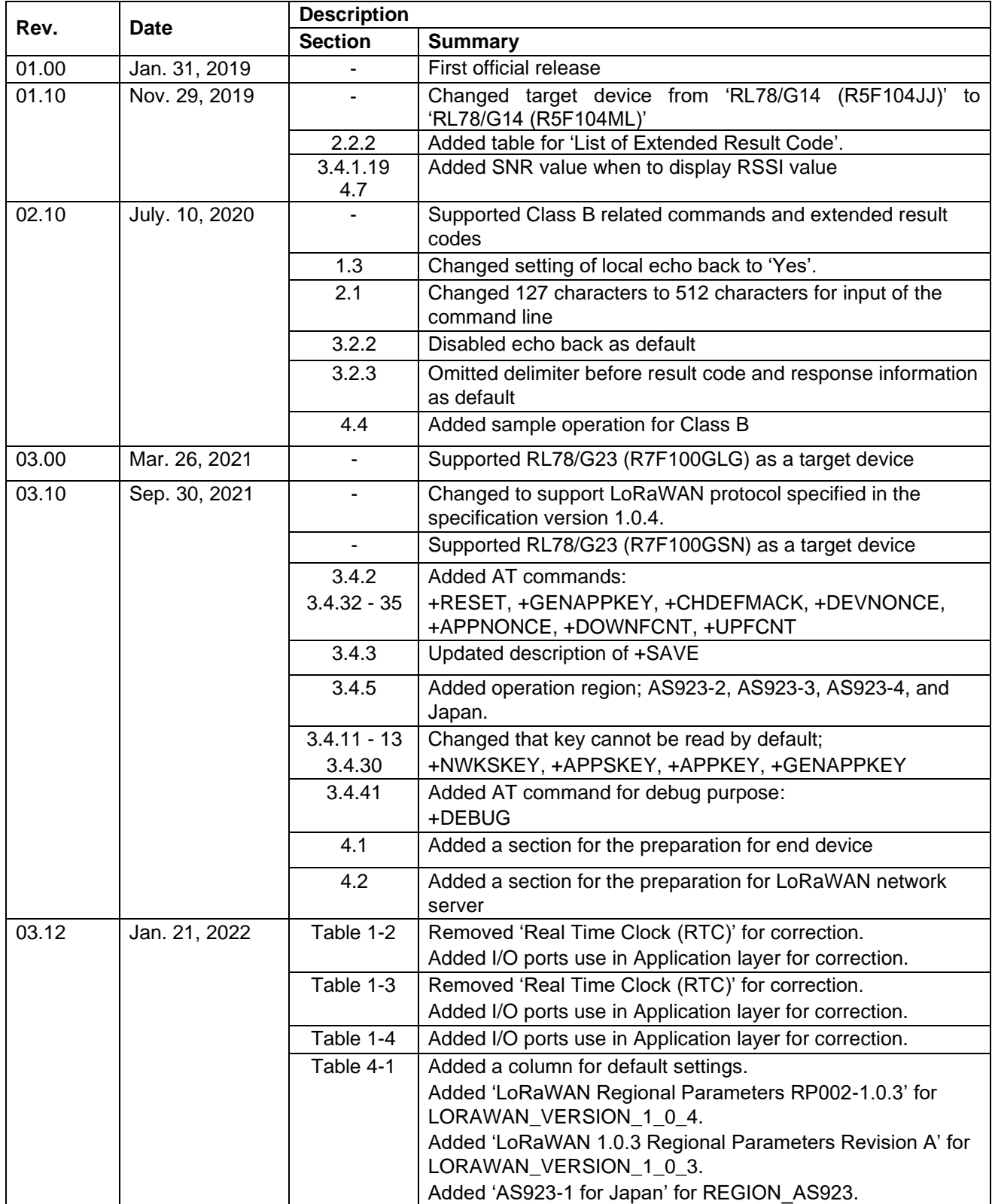

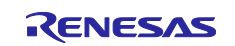

## **General Precautions in the Handling of Microprocessing Unit and Microcontroller Unit Products**

The following usage notes are applicable to all Microprocessing unit and Microcontroller unit products from Renesas. For detailed usage notes on the products covered by this document, refer to the relevant sections of the document as well as any technical updates that have been issued for the products.

#### 1. Precaution against Electrostatic Discharge (ESD)

A strong electrical field, when exposed to a CMOS device, can cause destruction of the gate oxide and ultimately degrade the device operation. Steps must be taken to stop the generation of static electricity as much as possible, and quickly dissipate it when it occurs. Environmental control must be adequate. When it is dry, a humidifier should be used. This is recommended to avoid using insulators that can easily build up static electricity. Semiconductor devices must be stored and transported in an anti-static container, static shielding bag or conductive material. All test and measurement tools including work benches and floors must be grounded. The operator must also be grounded using a wrist strap. Semiconductor devices must not be touched with bare hands. Similar precautions must be taken for printed circuit boards with mounted semiconductor devices.

2. Processing at power-on

The state of the product is undefined at the time when power is supplied. The states of internal circuits in the LSI are indeterminate and the states of register settings and pins are undefined at the time when power is supplied. In a finished product where the reset signal is applied to the external reset pin, the states of pins are not guaranteed from the time when power is supplied until the reset process is completed. In a similar way, the states of pins in a product that is reset by an on-chip power-on reset function are not guaranteed from the time when power is supplied until the power reaches the level at which resetting is specified.

3. Input of signal during power-off state

Do not input signals or an I/O pull-up power supply while the device is powered off. The current injection that results from input of such a signal or I/O pull-up power supply may cause malfunction and the abnormal current that passes in the device at this time may cause degradation of internal elements. Follow the guideline for input signal during power-off state as described in your product documentation.

4. Handling of unused pins

Handle unused pins in accordance with the directions given under handling of unused pins in the manual. The input pins of CMOS products are generally in the high-impedance state. In operation with an unused pin in the open-circuit state, extra electromagnetic noise is induced in the vicinity of the LSI, an associated shoot-through current flows internally, and malfunctions occur due to the false recognition of the pin state as an input signal become possible.

5. Clock signals

After applying a reset, only release the reset line after the operating clock signal becomes stable. When switching the clock signal during program execution, wait until the target clock signal is stabilized. When the clock signal is generated with an external resonator or from an external oscillator during a reset, ensure that the reset line is only released after full stabilization of the clock signal. Additionally, when switching to a clock signal produced with an external resonator or by an external oscillator while program execution is in progress, wait until the target clock signal is stable.

#### 6. Voltage application waveform at input pin

Waveform distortion due to input noise or a reflected wave may cause malfunction. If the input of the CMOS device stays in the area between  $V_{IL}$ (Max.) and VIH (Min.) due to noise, for example, the device may malfunction. Take care to prevent chattering noise from entering the device when the input level is fixed, and also in the transition period when the input level passes through the area between V<sub>IL</sub> (Max.) and V<sub>IH</sub> (Min.).

7. Prohibition of access to reserved addresses

Access to reserved addresses is prohibited. The reserved addresses are provided for possible future expansion of functions. Do not access these addresses as the correct operation of the LSI is not guaranteed.

8. Differences between products

Before changing from one product to another, for example to a product with a different part number, confirm that the change will not lead to problems. The characteristics of a microprocessing unit or microcontroller unit products in the same group but having a different part number might differ in terms of internal memory capacity, layout pattern, and other factors, which can affect the ranges of electrical characteristics, such as characteristic values, operating margins, immunity to noise, and amount of radiated noise. When changing to a product with a different part number, implement a systemevaluation test for the given product.

#### **Notice**

- 1. Descriptions of circuits, software and other related information in this document are provided only to illustrate the operation of semiconductor products and application examples. You are fully responsible for the incorporation or any other use of the circuits, software, and information in the design of your product or system. Renesas Electronics disclaims any and all liability for any losses and damages incurred by you or third parties arising from the use of these circuits, software, or information.
- 2. Renesas Electronics hereby expressly disclaims any warranties against and liability for infringement or any other claims involving patents, copyrights, or other intellectual property rights of third parties, by or arising from the use of Renesas Electronics products or technical information described in this document, including but not limited to, the product data, drawings, charts, programs, algorithms, and application examples.
- 3. No license, express, implied or otherwise, is granted hereby under any patents, copyrights or other intellectual property rights of Renesas Electronics or others.
- 4. You shall not alter, modify, copy, or reverse engineer any Renesas Electronics product, whether in whole or in part. Renesas Electronics disclaims any and all liability for any losses or damages incurred by you or third parties arising from such alteration, modification, copying or reverse engineering.
- 5. Renesas Electronics products are classified according to the following two quality grades: "Standard" and "High Quality". The intended applications for each Renesas Electronics product depends on the product's quality grade, as indicated below.
	- "Standard": Computers; office equipment; communications equipment; test and measurement equipment; audio and visual equipment; home electronic appliances; machine tools; personal electronic equipment; industrial robots; etc.
	- "High Quality": Transportation equipment (automobiles, trains, ships, etc.); traffic control (traffic lights); large-scale communication equipment; key financial terminal systems; safety control equipment; etc.

Unless expressly designated as a high reliability product or a product for harsh environments in a Renesas Electronics data sheet or other Renesas Electronics document, Renesas Electronics products are not intended or authorized for use in products or systems that may pose a direct threat to human life or bodily injury (artificial life support devices or systems; surgical implantations; etc.), or may cause serious property damage (space system; undersea repeaters; nuclear power control systems; aircraft control systems; key plant systems; military equipment; etc.). Renesas Electronics disclaims any and all liability for any damages or losses incurred by you or any third parties arising from the use of any Renesas Electronics product that is inconsistent with any Renesas Electronics data sheet, user's manual or other Renesas Electronics document.

- 6. When using Renesas Electronics products, refer to the latest product information (data sheets, user's manuals, application notes, "General Notes for Handling and Using Semiconductor Devices" in the reliability handbook, etc.), and ensure that usage conditions are within the ranges specified by Renesas Electronics with respect to maximum ratings, operating power supply voltage range, heat dissipation characteristics, installation, etc. Renesas Electronics disclaims any and all liability for any malfunctions, failure or accident arising out of the use of Renesas Electronics products outside of such specified ranges.
- 7. Although Renesas Electronics endeavors to improve the quality and reliability of Renesas Electronics products, semiconductor products have specific characteristics, such as the occurrence of failure at a certain rate and malfunctions under certain use conditions. Unless designated as a high reliability product or a product for harsh environments in a Renesas Electronics data sheet or other Renesas Electronics document, Renesas Electronics products are not subject to radiation resistance design. You are responsible for implementing safety measures to guard against the possibility of bodily injury, injury or damage caused by fire, and/or danger to the public in the event of a failure or malfunction of Renesas Electronics products, such as safety design for hardware and software, including but not limited to redundancy, fire control and malfunction prevention, appropriate treatment for aging degradation or any other appropriate measures. Because the evaluation of microcomputer software alone is very difficult and impractical, you are responsible for evaluating the safety of the final products or systems manufactured by you.
- 8. Please contact a Renesas Electronics sales office for details as to environmental matters such as the environmental compatibility of each Renesas Electronics product. You are responsible for carefully and sufficiently investigating applicable laws and regulations that regulate the inclusion or use of controlled substances, including without limitation, the EU RoHS Directive, and using Renesas Electronics products in compliance with all these applicable laws and regulations. Renesas Electronics disclaims any and all liability for damages or losses occurring as a result of your noncompliance with applicable laws and regulations.
- Renesas Electronics products and technologies shall not be used for or incorporated into any products or systems whose manufacture, use, or sale is prohibited under any applicable domestic or foreign laws or regulations. You shall comply with any applicable export control laws and regulations promulgated and administered by the governments of any countries asserting jurisdiction over the parties or transactions.
- 10. It is the responsibility of the buyer or distributor of Renesas Electronics products, or any other party who distributes, disposes of, or otherwise sells or transfers the product to a third party, to notify such third party in advance of the contents and conditions set forth in this document.
- 11. This document shall not be reprinted, reproduced or duplicated in any form, in whole or in part, without prior written consent of Renesas Electronics. 12. Please contact a Renesas Electronics sales office if you have any questions regarding the information contained in this document or Renesas
- Electronics products. (Note1) "Renesas Electronics" as used in this document means Renesas Electronics Corporation and also includes its directly or indirectly controlled
- subsidiaries.
- (Note2) "Renesas Electronics product(s)" means any product developed or manufactured by or for Renesas Electronics.

(Rev.4.0-1 November 2017)

## **Corporate Headquarters Contact information**

TOYOSU FORESIA, 3-2-24 Toyosu, Koto-ku, Tokyo 135-0061, Japan [www.renesas.com](https://www.renesas.com/)

## **Trademarks**

Semtech, the Semtech logo, LoRa, LoRaWAN and LoRa Alliance are registered trademarks or service marks, or trademarks or service marks, of Semtech Corporation and/or its affiliates.

Renesas and the Renesas logo are trademarks of Renesas Electronics Corporation. All trademarks and registered trademarks are the property of their respective owners.

For further information on a product, technology, the most up-to-date version of a document, or your nearest sales office, please visit: [www.renesas.com/contact/.](https://www.renesas.com/contact/)